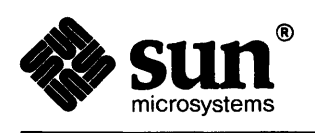

# SunView 1.80 Update Appendix

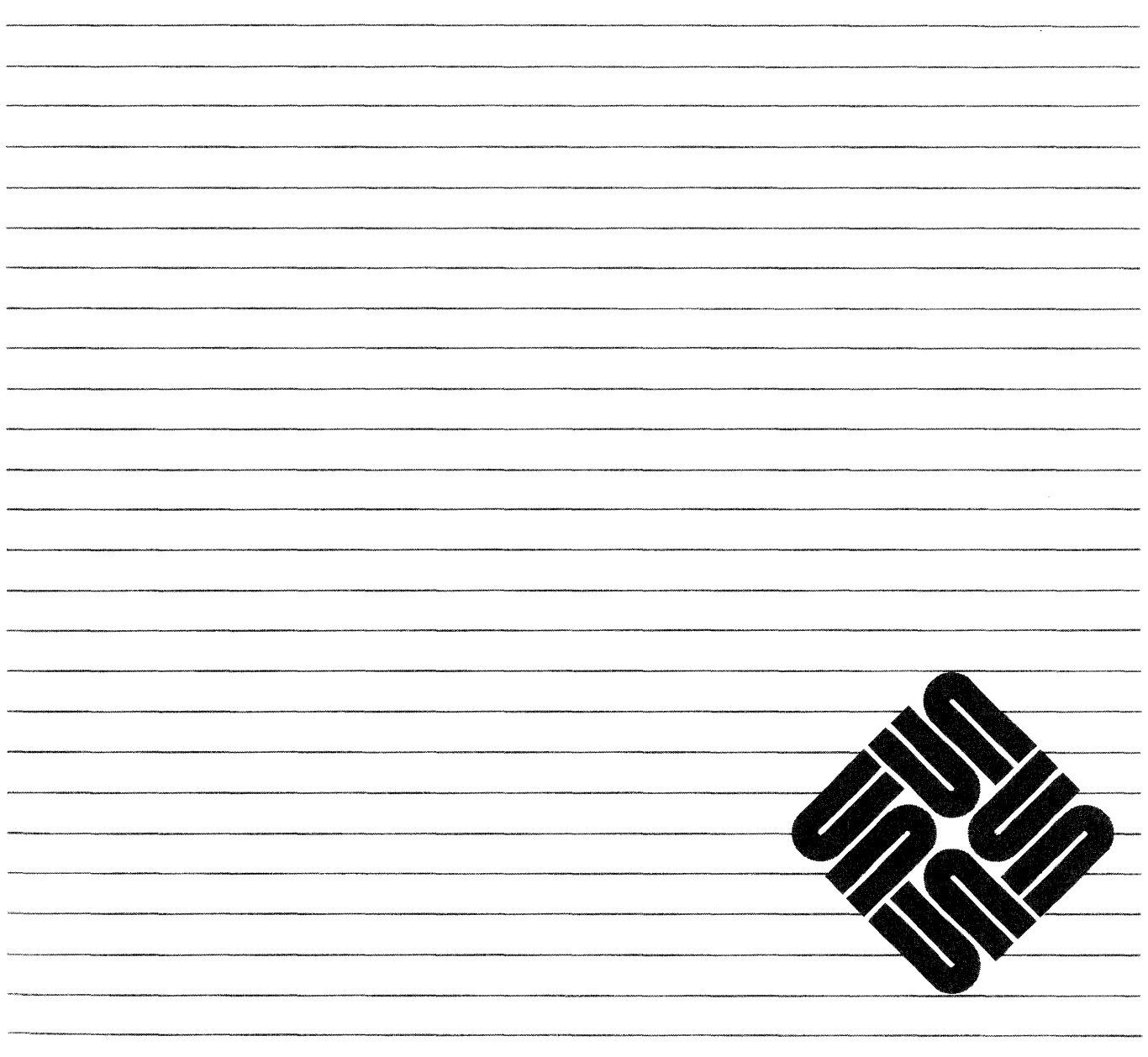

Part Number: 800-4738-10 Revision A of 27 March, 1990 Sun Workstation, SunCore, SunCGI and the Sun logo are registered trademarks of Sun Microsystems, Incorporated.

SunOS and Sun View are trademarks of Sun Microsystems, Incorporated.

UNIX<sup>®</sup> is a registered trademark of AT&T.

All other products or services mentioned in this document are identified by the trademarks or service marks of their respective companies or organizations.

Copyright © 1990 Sun Microsystems, Inc. - Printed in U.S.A.

All rights reserved. No part of this work covered by copyright hereon may be reproduced in any form or by any means – graphic, electronic, or mechanical – including photocopying, recording, taping, or storage in an information retrieval system, without the prior written permission of the copyright owner.

Restricted rights legend: use, duplication, or disclosure by the U.S. government is subject to restrictions set forth in subparagraph (c)(I)(ii) of the Rights in Technical Data and Computer Software clause at DFARS 52.227-7013 and in similar clauses in the FAR and NASA FAR Supplement.

The Sun Graphical User Interface was developed by Sun Microsystems, Inc. for its users and licensees. Sun acknowledges the pioneering efforts of Xerox in researching and developing the concept of visual or graphical user interfaces for the computer industry. Sun holds a non-exclusive license from Xerox to the Xerox Graphical User Interface, which license also covers Sun's licensees.

This product is protected by one or more of the following U.S. patents: 4,777,485 4,688,1904,527,2324,745,407 4,679,0144,435,7924,719,5694,550,368 in addition to foreign patents and applications pending.

# Contents

88

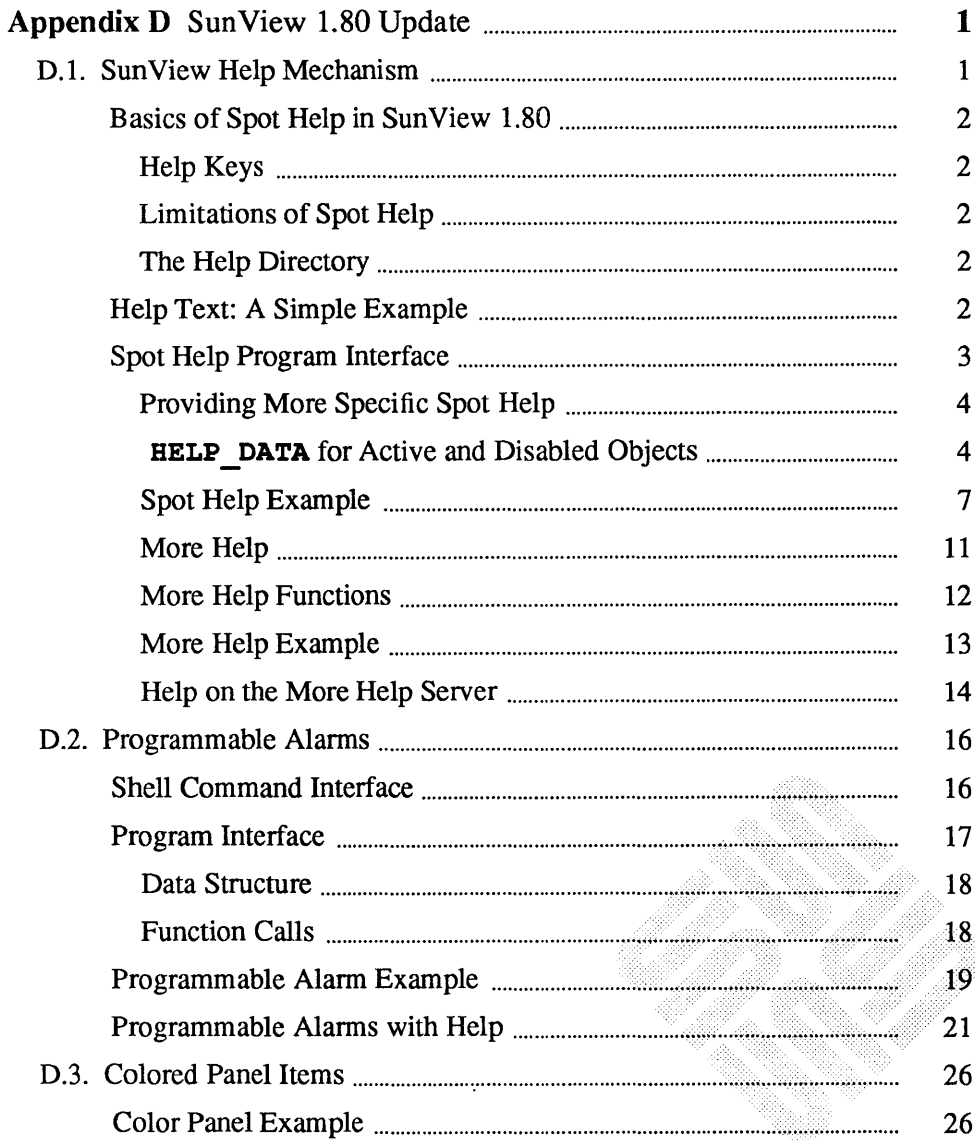

<u> Manazarta (</u>

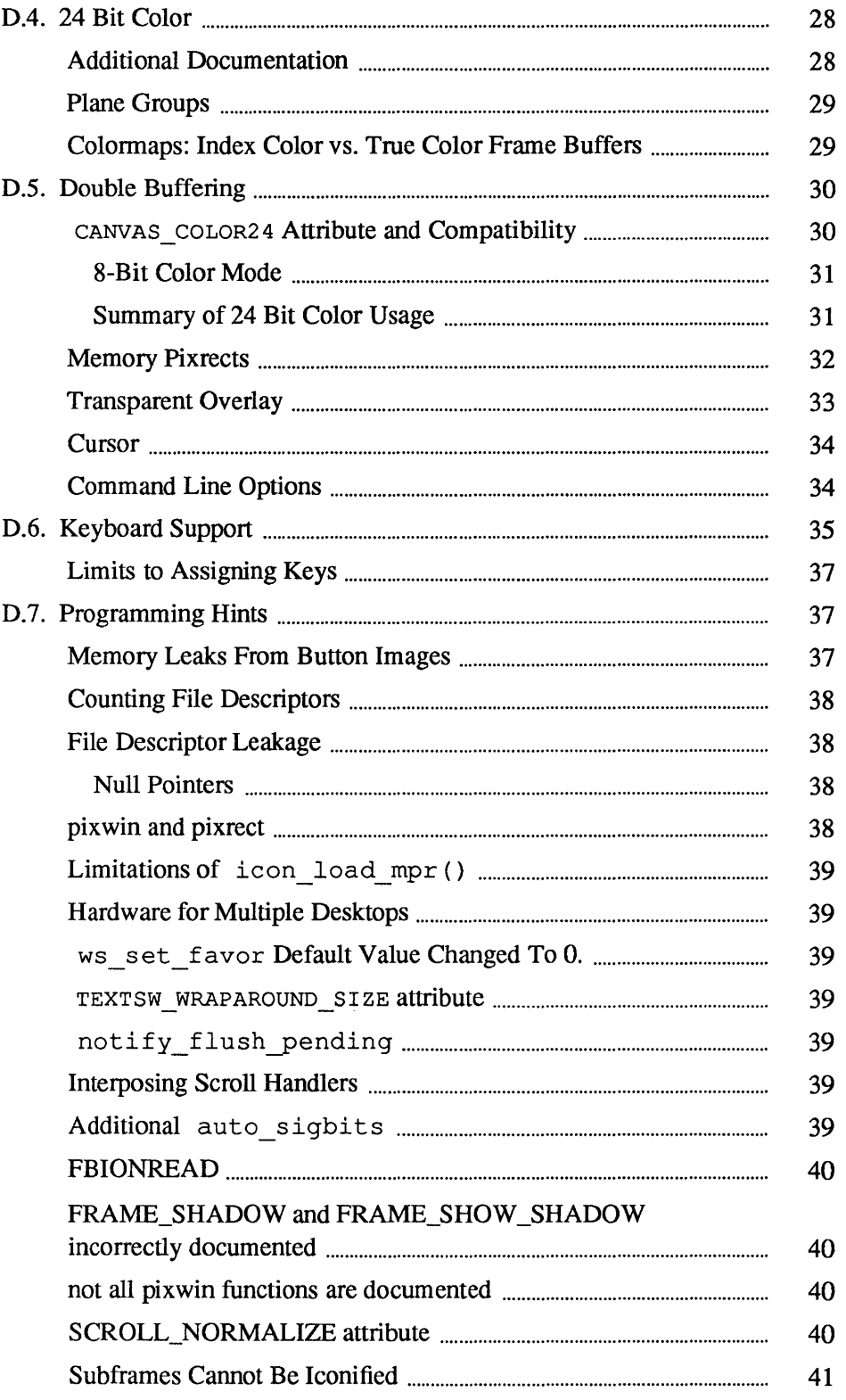

 $\ddot{\phantom{a}}$ 

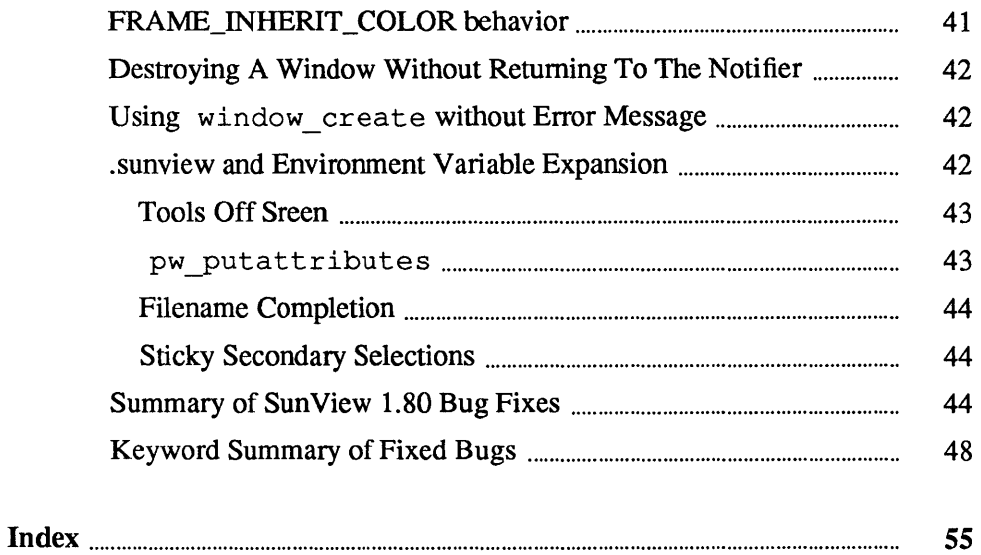

# **Figures**

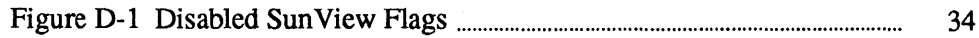

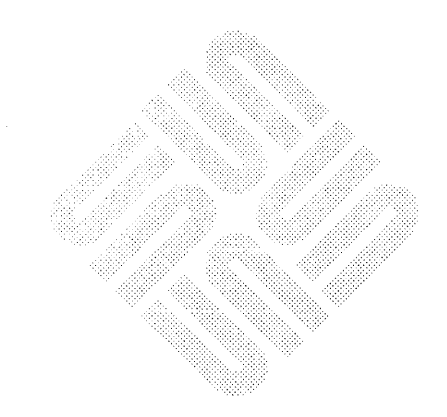

# **Tables**

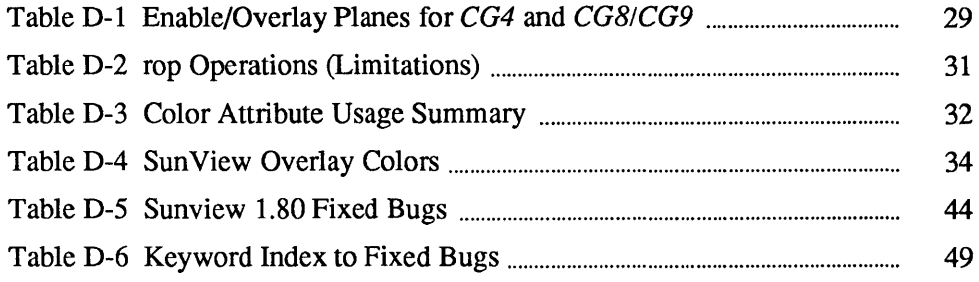

æ

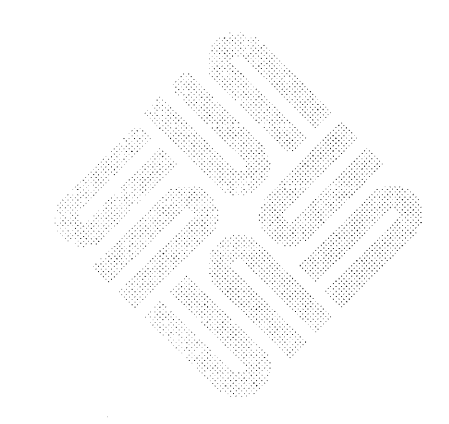

 $\label{eq:2.1} \frac{1}{\sqrt{2}}\int_{\mathbb{R}^3}\frac{1}{\sqrt{2}}\left(\frac{1}{\sqrt{2}}\int_{\mathbb{R}^3}\frac{1}{\sqrt{2}}\left(\frac{1}{\sqrt{2}}\int_{\mathbb{R}^3}\frac{1}{\sqrt{2}}\right)\frac{1}{\sqrt{2}}\right)\frac{1}{\sqrt{2}}\,d\mu.$ 

# SunView 1.80 Update

The major features of SunView 1.80 are described in detail here:

- o an online help mechanism, allowing application developers to provide Spot Help for their users,
- o programmable alarms for dramatically notifying users,
- o keyboard support
	- type 4 keyboard
	- upgraded description of the . textswrc file
- o enhanced color capabilities
	- colored panel items,
	- support for 24-bit true color,
- o changes to the defaults database
- o several user changes,
- o various bug fixes.

Not described in this Update are changes to the Defaults Editor database or new user features, which are contained in the *SunView User's Guide.* 

Note that there is not a separate update document for the *Sun View System Programmer's Guide,* the information for which appears here.

#### D.I. SunView Help Mechanism

The new release of Sun View offers two related mechanisms for providing online help to users:

- $\Box$  Spot Help, a cursor-position sensitive facility to display one  $32 \times 80$  character panel of online help,
- o More Help, to provide additional information when the one panel of Spot help is not enough.

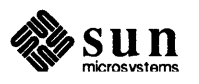

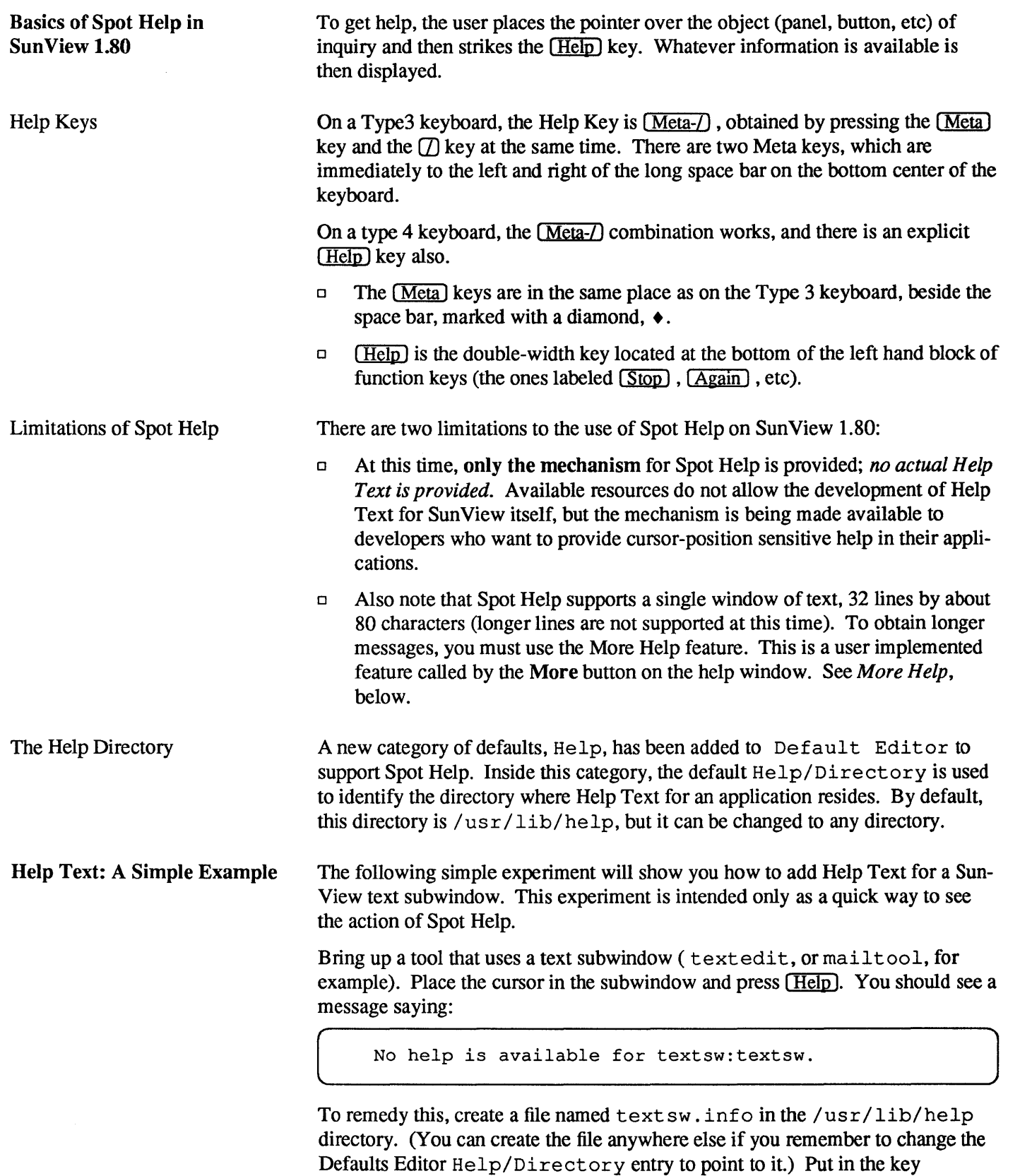

: textsw and the Help Text you want. For example:

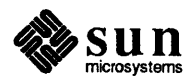

```
:textsw: 
1. This is a text subwindow 
 line 2 
 line 3 
4. line 4
```
Now bring up a new tool containing a text subwindow, again position the cursor in the window, and press  $(**Help**)$ .

This time you should see the text you entered in the file.

You can do this for any feature in SunView: put the cursor over the item and press (**Help**) to see the message:

No help is available for package:feature .

In the example, the filename and the key were both textsw. In general, of course, this is not the case.

Create (or append to) a file named *package.* info an entry following the keyword *.feature.* 

The . info file has the following format:

```
# comments 
:keyword] [ keyword2 [ keyword3]] [ :more _help _key 
message text
```
You can include comment lines in your. info files by preceding them with the number sign. Use an initial colon to denote a line containing a keyword or keywords. If several keywords pertain to the same help message, place them on the same line, with spaces separating them. The message text supplied appears in the Spot Help window whenever this. info file and *keyword], keyword2,* or *keyword3* are values for the HELP DATA attribute.

Several examples of . info files are shown below, following the discussion of the Spot Help mechanism.

Spot Help Program Interface This section explains how to create Spot Help messages for text subwindow, panel, canvas, alert, tty, and menu window objects, as well as for individual menu, scroll bar, and panel items. It assumes you are familiar with Sun View programming concepts; for more infonnation, consult the *Sun View Programmer's Guide* 

The two basic steps to include Spot Help for a window object are:

- 1. Add the HELP\_DATA attribute to the object or to an item within the object. You can add this attribute like other Sun View attributes, such as through a null-terminated attribute list
- 2. Write the help file in the format specified above.

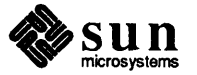

Providing More Specific Spot

Help

Disabled Objects

When a user presses the key, the HELP DATA attribute is retrieved from the current window or item. The text specified by the HELP \_DATA value is then displayed in the Spot Help window.

The value for the HELP DATA attribute must be a two-part string, enclosed in quotation marks, in the fonnat:

( *"ftle.-keyword"* J

*file* is the name of the text file containing the help description. *file* must be located in the default help directory and must end with the suffix . info (such as myapplication. info). Although all Spot Help files must end with the . info extension, include only the base of the file name, not the extension, as the value of the HELP \_DATA attribute. The Help mechanism automatically appends" the . info extension to the file name that you supply, and then looks in the default help directory ( $/\text{usr}/\text{lib}/\text{help}$  initially) for that file.

keyword is a word within the . info file that is associated with the specific help text that will appear when help is requested. Each. info file can contain multiple keywords, but no two keywords can be alike within the same. info file.

For example, a HELP DATA attribute could be

HELP\_DATA, "accounting:w4"

When help is requested on this object, the Help facility:

- 1. Finds the accounting. info file.
- 2. Locates the keyword w4.
- 3. Displays the text associated with that keyword in a Spot Help window.

The . info File Fonnat section contains more details about the structure and placement of . info file text. The next section describes how you can use the HELP DATA attribute to make your Spot Help messages more helpful for users.

You can change the HELP DATA attribute of various window objects to suit particular circumstances, for instance if a menu item is active or disabled, or a frame is open or iconic. If you do, you can provide users with more context-sensitive Spot Help, as described in this section.

HELP DATA for Active and For example, you might give all disabled objects (such as greyed-out menu items) a new HELP DATA attribute where you disable them in the code, and again where you activate them, as described below:

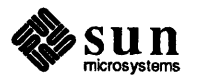

J

```
/* this menu item invokes a save function */ 
Menu item 
               mi save;
      \ddot{\phantom{a}}/* here the save function becomes disabled */ 
menu_set (mi_save, MENU_INACTIVE, TRUE,
HELP_DATA, "myapp:mi_save_disabled",
            0);
/* and here it becomes active */ 
menu_set <mi_save, MENU_INACTIVE, FALSE, 
HELP_DATA, "myapp:mi_save" , 
            0);
```
A corresponding Spot Help message for the "save" function above could be:

```
Save menu item 
Stores the current version of the file you have loaded.
```
The Spot Help message when the save function is disabled could be:

```
Save menu item [DISABLED] 
Stores the current version of the file you have loaded. 
This item is disabled because you have not loaded a file.
```
The myapp. info file to display the above messages would look like

```
:mi save 
Save menu item 
Stores the current version of the file you have loaded. 
:mi_save_disabled<br>Save menu item [DISABLED]
Stores the current version of the file you have loaded. 
This item is disabled because you have not loaded a file.
```
Alternatively, a single message might be used to cover Spot Help for both situations. This is achieved by a multiple-key entry in the myapp. info file, such as:

```
: mi_save mi_save_disabled<br>Save menu item
Stores the current version of the file you have loaded. 
This item is disabled if you have not loaded a file.
```
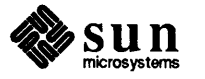

You also could include HELP DATA attributes for frames that are open and those that are icons (closed). The following sample program creates a base frame and then interposes an event function in front of the frame's nonnal event handler. This makes the program aware of when the frame opens or closes, as well as when the program should change the frame's HELP DATA attribute.

```
tinclude <suntool/sunview.h> 
tinclude <suntool/help.h> 
tinclude <stdio.h> 
main (argc, argv) 
    int argc; 
    char **argv;
\left\{ \right.Frame frame;
    Notify_value sample_interpose(); 
/* create frame using command-line arguments */ 
   frame = window_create (0, FRAME, FRAME_ARGS, 
     argc, argv, 0); 
/* set HELP DATA depending on whether frame is
      open or iconic */ 
   if ((int)window_get(frame, FRAME_CLOSED)) {
      window_set (frame, 
HELP_DATA, "progname:frame_iconic",
    0);
   } else { 
      window_set (frame, 
HELP_DATA, "progname:frame" , 
    0);
   } 
/* interpose in order to spot future open/close events */ 
   (void)notify_interpose_event_func(frame, 
     sample interpose, NOTIFY SAFE);
   window main loop(frame);
}<br>static Notify value
sample interpose(frame, event, arg, type)
    Frame frame;
    Event *event;
    Notify arg arg;
    Notify_event_type type; 
\left\{ \right.int initial_state, current_state; 
    Notify value value;
/* get frame's state */ 
   initial state = (int) window get(frame, FRAME_CLOSED);/* handle the event */ 
   value = notify next event func(frame, event, arg, type);
/* if frame's state has changed, change HELP DATA */
   current_state = (int)window_get(frame,FRAME_CLOSED);
```
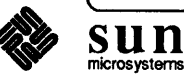

```
if (initial_state != current_state) { 
       if (current state) { window set (frame,
HELP DATA," progname: frame iconic",
    (0) ;
       } else { window_set (frame, 
HELP DATA," progname:frame",
     0);
          \mathbf{I}\mathbf{I}return(value);
\mathbf{E}
```
Spot Help Example

The beginning of the main loop includes some header files and defines some storage and some SunView objects.

The following program puts up a SunView window with several panel items and buttons and Spot Help for them.

```
/* client.c 
 * Constructs a simple panel, showing use of 
 * HELP DATA attributes. 
 */ 
#include <stdio.h> 
#include <suntool/sunview.h> 
#include <suntool/panel.h> 
#include <suntool/help.h> 
main (argc, argv) 
    int argc;
    char **argv;
\overline{A}frame; 
    Frame 
    Panel 
                 panel;
```
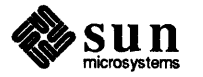

Note the use of the HELP DATA attribute here. This is where the link to the Help Text in the file is actually made.

```
frame = window_create (NULL, FRAME, 
  FRAME_LABEL, argv[O], 
  FRAME_ARGS, argc, argv, 
"HELP_DATA, "client:frame",
  0) ;
panel = window create (frame, PANEL,
  WIN WIDTH, 200,
  WIN HEIGHT, 200,
"HELP_DATA, "client:panel",
  0);
panel create item(panel, PANEL TEXT,
  PANEL LABEL STRING, "Year:",
  PANEL VALUE, "1988",
HELP_DATA, "client:year" , 
  0);
panel_create_item(panel, PANEL_TEXT, 
  PANEL_LABEL_STRING, "Maker:", 
  PANEL VALUE, "Ford",
HELP DATA, "client:maker",
  0) ;
panel create item(panel, PANEL TEXT,
  PANEL LABEL STRING, "Model:",
  PANEL VALUE, "Escort",
HELP_DATA, "client:model" , 
  0) ;
```
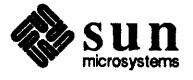

Note also that there are no callback procedures defined for the buttons. In a more real-life example, of course they would be used.

```
panel create item(panel, PANEL BUTTON,
  PANEL LABEL IMAGE,
  panel button image (panel, "Find", 0, 0),
HELP_DATA, "client:find button",
  PANEL ITEM X, 40,
  PANEL ITEM Y, 160,
  0) ; 
panel create item(panel, PANEL BUTTON,
  PANEL LABEL IMAGE,
  panel button image(panel, "Done", 0, 0),
HELP_DATA, 
PANEL ITEM X, 110,
PANEL ITEM Y, 160,
0); 
window fit(frame);
window main loop(frame);
}
```
The following is the client. info file containing the Help Text for the client "application". The point is to notice how the keys in this file are delimited  $( : )$  and how they connect the text in this file to the objects in client. c marked with the HELP DATA attribute.

Most of the keys in this example also have a second colon  $( : )$  and a second string associated with them. This string is used to invoke *More Help,* the second feature of the SunView 1.80 help mechanism.

Note the : find button keyword. It has no text, but does have a second colon and string following it. This is a shortcut to More Help.

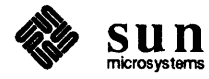

You have to include the blank lines if you want spacing in the Spot Help message.

Here is a key with no Help Text, but

instead a More Help string.

: frame :More \_About\_the \_Frame Sample Help Client This is the client's frame. : panel :More \_About\_the \_Panel Sample Help Client This is the client's panel. :year: More\_About\_the\_Year\_Field Sample Help Client This is the client's 'Year' field. :maker: Sample Help Client This is the client's 'Maker' field. (Notice that 'More Help' is not provided for this item.) : model :More\_About\_the\_Model\_Field Sample Help Client This is the client's 'Model' field. :find\_button:\*\* Direct help on Find button. \*\* :done button :More \_About\_the \_Done\_Button Sample Help Client This is the client's 'Done' button. :end of file

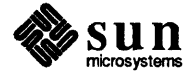

#### More Help

More Help is used when a single panel (32 lines  $\times$  80 characters) of Help Text does not suffice. It also allows you to provide a hypertext help facility, if you choose to write it.

When More Help is provided, the Spot Help panel comes up with a button saying "More Help". The user who wants more help clicks the mouse over this button, and SunView either finds or tries to start a *More Help server.* Specifically, Sun-View tries to establish an RPC socket link to the More Help server and to pass to it the More Help string found after the second colon in the . info file.

A general More Help server is not provided with Sun View 1.80. Programmers needing to include More Help in their application(s) must write their own.

An example is given below that shows how to hook up a More Help server to the Sun View mechanism.

Once the server is written,

- 1. the server executable must be placed in a directory where it can be found in the user's search path, and
- 2. the server's name must be registered in the  $/$  He  $1p/S$  exver default in the Defaults Editor database.

This allows Sun View to find and start the server when a user asks for More Help and the server is not running.

When SunView starts the server, it uses the equivalent of a command like:

server default name More Help string

where

 $\bigcap$ 

- o *server \_default\_name* is the name of the server, and
- □ *More Help string* is the More Help information. Sun View would have sent this string to the server via RPC but could not because the server was not running. So Sun View starts the server and sends the string as a command line argument.

As an example, assume the user is running the client program discussed in the previous section, with the Help file client. info. Also assume a More Help server named my\_server.

 $my\_server$  More\_About\_the\_Panel

This command line would be produced in the following way:

- 1. The user requests Spot Help on the panel.
- 2. SunView looks in the . info file, finds the following entry, which has a More Help string:

```
": panel: More About the Panel"
```
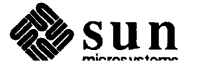

)

- 3. So, a More Help button is displayed in the Spot Help panel.
- 4. The user clicks over the More Help button.
- 5. SunView tries to send the More Help string More\_About\_the\_Panel to the More Help server (my\_server ).
- 6. The server is not running, so Sun View starts it with the command line shown.

You can pass command line arguments to the server by making them part of the *server default name.* For example, having as the /Help/ Server default

my server -flagl

would invoke my\_server with flagl as a command line argument, adding the appropriate More Help string found in the . info file when the user requested More Help. In this case, a user wanting More Help about the panel, might result in the More Help server being started with a command line like:

my server -flagl More About the Panel

Once the server is running, it will display More Help for all SunView applications on demand.

More Help Functions

Three Sun View functions support More Help. The first is:

help rpc register for a More Help function

int help rpc register( *more\_help June*  ) void (\* *more\_help June*  ) () ;

This registers your server with the help system and causes *more\_help June* to be called whenever a help request is generated by the help system. *more help func* should be of the form:

```
void 
more_help June 
(request_string) 
           charrequest_string 
\cdot\mathbf{f}\mathbf{E}
```
where *request string* is a null terminated character string. The character variable *request \_string* will contain the value *more\_help \_string* that was found with the

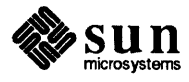

 $\int$ 

Spot Help key . in fo file:

```
:spot_help_key: 
more_help _string 
     text 
     \sim\simtext
```
This function interprets *more\_help\_string* according to the needs of the application. It could use the string as a key for lookup in a file, along the lines of Spot Help. Or the string could be interpreted as both a filename and a key. Or, the string could be used as a record ID in a database query.

The second Sun View More Help function is:

help set more func registers the function that gives help on More Help

help rpc unregister deregisters the help function

More Help Example

Use of the More Help string is a decision for the application writer.

void help set more func (help on help func) void  $(*$  help on help func)  $()$  ;

where *help on help func* is a function similar to the one registered with help rpc register (), above. It is called when the user asks for help on the More Help server itself. In the simplest case, the function that handles Spot Help requests on the more Help server can be the same one that was registered with help rpc register ().

The last support function unregisters the More Help server. It is good practice to use this call when the More Help server completes, to release any RPC sockets it used.

 $\mathcal{L}_\mathcal{P}$  , we have the contribution of the contribution of the contribution of the contribution of the contribution of

help rpc unregister (func) ;

This function should be called before exiting.

The following program shows how to connect a More Help server to the Spot Help mechanism via RPC. When this is done properly, the program will receive the More\_Help\_string from the . info file.

What this program does with the More Help string is not particularly exciting; it simply makes a panel and displays the string. In more real-life situations, the string might be used as a keyword into a file, or as a filename-keyword pair, or it might be a record ID for a database query.

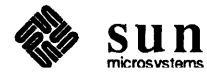

```
/* server.c */*include <stdio.h> 
                               *include <suntool/sunview.h> 
                               *include <suntool/panel.h> 
                               *include <suntool/help.h> 
                               Panel_item What_I_Got;
                               main (argc, argv) 
                                    int argc; 
                                    char **argv;
                               \mathbf{f}Frame frame; 
                                   Panel panel;
                                    void server_rpc_in();
                                   void server_local req();
                                   frame = window create (NULL, FRAME,FRAME_LABEL, argv[O), 
                                            FRAME_ARGS, argc, argv, 
                                            0);
                                   panel = window create (frame, PANEL, )WIN WIDTH, 400,
                                            WIN HEIGHT, 100,
                                            0) ;
                                   What_I_Got = panel_create_item(panel, PANEL_TEXT, 
                                            PANEL LABEL STRING, "What I Got Was: ",
                                             PANEL_VALUE, "",
                                             0);
                                   window fit(frame);
                               "help_rpc_register(server _rpc_ in)"; 
Note the use of the function calls. 
                                    window_main_loop(frame);
                               "help_rpc_unregister(server_rpc_in)";
                               \mathbf{E}The help routine registered above, 
                               /* RPC handler */ 
is defined here. It simply creates a 
                               static void 
panel and displays the More Help 
                               server_rpc_in(request_string)
string. 
                                   char *request string;
                               \mathbf{f}panel_set (What_I_Got, PANEL_VALUE, request_string, 0); 
                                    return; 
                               \mathbf{I}
```
Help on the More Help Server

The following code extends the previous example by showing how to provide Spot Help on a More Help server itself. This is done by adding:

- o HELP\_DATA values for the items needing Spot Help,
- $\Box$  defining a function to handle Spot Help,

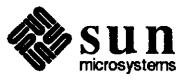

o registering the function with help\_set\_IDore\_func O.

Notice that in this case the Spot Help function simply turns around and calls the same user function that displays More Help.

```
/* server.c */ 
#include <stdio.h> 
#include <suntool/sunview.h> 
#include <suntool/panel.h> 
#include <suntool/help.h> 
Panel_item What_I_Got;
main (argc, argv) 
    int argc; 
    char **argv;
\left\{ \right.Frame frame;
    Panel panel; 
    void server rpc in();
    void server_local_req();
    frame = window\_create (NULL, FRAME,FRAME_LABEL, argv[O], 
        FRAME_ARGS, argc, argv, 
HELP DATA, "server:frame",
            0) ; 
    panel = window_create (frame, PANEL, 
            WIN WIDTH, 400,
            WIN_HEIGHT, 100,
HELP DATA, "server:panel",
            0);
    What_I_Got = panel_create_item(panel, PANEL_TEXT, 
            PANEL LABEL STRING, "What I Got Was: ",
            PANEL_VALUE, "", 
HELP_DATA, "server:What_I_Got" , 
            0) ; 
    window fit (frame);
    help_rpc_register(server_rpc_in);
help set more func(server local request);
    window main loop(frame);
    help_rpc_unregister(server_rpc_in);
\mathbf{R}
```
Note the addition of HELP DATA; the Help Text is in a file named server. info.

Use help\_set\_more\_func to define the function to handle Spot Help requests on this More Help program.

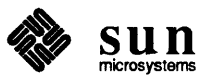

The help routines registered above, are defined here.

```
/* RPC handler */ 
static void 
server_rpc_in(request_string) 
    char * request string;
\mathcal{L}_{\mathcal{L}}panel set (What I Got, PANEL VALUE, request string, 0);
    return; 
/* required when user asks for help on server itself */ 
static void 
server local request(window, request string, event)
    Window window; 
    char * request_string;
    Event *event;
\overline{\mathcal{L}}server_rpc_in(request_string);
    return; 
\mathbf{)}
```
#### D.2. Programmable Alarms SunView 1.80 provides programmable alanns, which "beep" and "flash" at the user in a way that is settable from either a C program or from shell commands.

CAUTION

Sun View must be installed *and be running* for the alarms to occur, even though you can manipulate the environment variable without Sun View.

A beep is the sounding of the bell on the user's keyboard. A flash is a color reversal in a window; the window frame is repainted with the colors reversed, and then painted again normally.

- o The number of beeps and the number of flashes can be independently set.
- o There is one setting, however, for the duration of both beeps and flashes, and that setting is also the interval between successive beeps/flashes.

Note that the defaultsedit (1) values for SunView/AudibleBell and SunView /VisibleBell will determine whether beeps and flashes, respectively, occur at all. When an aspect of the alann is disabled by the indicated default, that aspect will not occur, no matter what the setting of the alarm.

### Shell Command Interface

Don't forget the : (colon) characters if you try to enter the setting by hand. You need them at the beginning, end, and in the middle.

SunOS 4.1 provides shell commands to set and get the characteristics of the alarm, and to ring it. These commands rely on an environment variable:

```
\epsilonset WINDOW ALARM=:beeps=b:flashes=f:dur=t:
\ddot{}where
\ddot{\phantom{1}}\mathbf{h}= number of beeps
     f.
           = number of flashes
¥
     \boldsymbol{t}= duration of each beep/flash in milliseconds
```
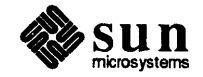

The setting of this variable can be performed either directly, or through the command:

set\_alarm: [ -b *b* -f f -d *t* ]

where the option arguments correspond to the fields in the environment variable.

There is a counterpart command that returns the setting, in the form shown above:

get alarm

And there is a command to actually ring the alarm:

ring alarm

This command gets the attributes from WINDOW ALARM and rings the alarm with these attributes. The alarm's behavior is controlled by the SunView defaultsedit (1) entries SunView/Audible\_Bell and SunView/visible\_Bell, so the sound and flash can be disabled by the user, regardless of WINDOW\_ALARM.

set alarm parses its arguments, encodes them into a termcap (3X) -like string, and gives to standard output commands to set the environment. The output depends on the value of the SHELL environment variable.

```
#For the C shell: 
        set noglob; 
        setenv WINDOW ALARM 'string'; 
        unset noglob; 
#For the Bourne shell: 
        export WINDOW_ALARM; 
        WINDOW_ALARM='string';
```
As a result of the above, the set alarm command must be used in a different manner than other commands (analogous to tset (1)). For the Bourne shell and C shells, use this command to place the result of the call to set alarm into the environment for future reference by the library:

eval 'set alarm [options ... ]'

With the C-Shell, it may be convenient to make an alias of the form:

alias alarm 'eval 'set alarm !\*''

Program Interface

The interface to Sun View programmable alarms consists of two calls using the WIN ALARM attribute with the appropriate data structure.

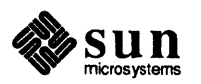

Data Structure

Shown below is the definition of a simple structure type,  $W\$ in a  $larm$  (which is in window. h).

```
typedef struet alarmval { 
        int beep_num; 
        int flash_num; 
       struct timeval beep duration;
} Win_alarm;
```
The values of the structure entries are:

- $\Box$  beep num is how many times to beep,
- o f lash\_ nurn is how many times, to flash.
- $\Box$  beep duration is how long each individual beep/flash lasts. This is also the elapsed interval between each successive beep and/or flash.

Function Calls

The following call parses the environment variable WINDOW ALARM and returns a pointer to the Win alarm structure.

```
alarm = (Win alarm *) window get(window, WIN ALARM);
```
If WINDOW ALARM is not set, it returns in the Win alarm structure the default values of:

```
beep num = 1;
flash num = 1;
beep duration. tv sec = 1;
beep duration. tv usec = 0;
```
If any of the fields in WINDOW\_ALARM has an illegal value, window\_get returns the default value for that field in Win alarm.

If the duration number is not set and either beep or flash is greater than zero, then a default duration of 1 second will be returned in the structure.

The following beeps the keyboard bell and flashes the window frame.

window set (window, WIN ALARM, &alarm, 0)

If  $\alpha$  a larm is NULL, then SunView looks at the environment variable WINDOW ALARM and uses those values to ring the alarm. Again, if the WINDOW ALARM environment variable is not set, Sun View will use the default values.

Thus, window\_set (window, WIN\_ALARM, 0, 0) is essentially ringing the alarm with the values from the environment variable; it can beep, flash or both.

The alarm's behavior is controlled by the SunView defaults  $edit (1)$ entries SunView/Audible\_Bell and SunView/Visible\_Bell, so the

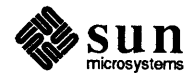

sound and flash can be disabled by the user, regardless of what the call to win alarm specifies.

The following example brings up a SunView window with three text items and a button. The text items allow you to specify the characteristics of an alarm, and the button allows you to activate it.

```
%tinclude <suntool/sunview.h><br>#include <suntool/panel.h>
%include <suntool/panel.h><br>#define BEEP_ITEM 0
:flefine BEEP_ITEM 0<br>| +define FLASHES_ITEM 1<br>| +define DURATION_ITEM 2
#define NUMBER OF ITEMS 3
void ring the alarm();
Frame frame;
Panel 
Panel item 
win alarm 
Pixrect * 
                    panel; 
                    panel items[NUMBER OF ITEMS];
                    example_alarm; 
                     rr button image;
```
This begins the main loop, which will create a frame and a panel, and define several panel text items.

Programmable Alarm

This section defines the default attributes of the alarm, includes the relevant . h files, and defines several data structures.

Example

Define the panel text item that accepts user input for how many beeps.

```
int 
main () 
{ 
  frame = (Frame) window_create ( (Frame) NULL, FRAME, 
  FRAME_LABEL, "Programmable Alarms Example",<br>0 );<br>if (frame == (Frame) NULL ) {
     fprintf(stderr, "SunView not available\n"); 
     exit(1);\mathbf{1}panel = (Panel) window_create (frame, PANEL, 0);
```

```
panel items [BEEP ITEM] =
  (Panel_item) panel_create_item( panel, PANEL_TEXT, 
  PANEL LABEL STRING, "beeps per alarm :",
  PANEL VALUE DISPLAY LENGTH, 10,
  PANEL VALUE STORED LENGTH, 10,
  PANEL ITEM X, 10,
PANEL_ITEM_Y, 10,<br>0 );<br>/* check for null pointer */
```
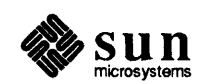

accepts user input for how many flashes. Define the panel item to accept user input for duration. Define the button to actually ring the alarm. Notice the callback procedure, ring the alarm, is registered here. This is the end of the main loop: fit everything into the frame, and put it on the screen. panel items [FLASHES ITEM] = (Panel\_item) panel\_create\_item( panel, PANEL\_TEXT,<br>PANEL LABEL STRING, "flashes per alarm:", "flashes per alarm:", PANEL VALUE DISPLAY LENGTH, 10, PANEL VALUE STORED LENGTH, 10, PANEL ITEM X, 10, PANEL\_ITEM\_Y, 35,<br>0 );<br>/\* check for null pointer \*/ panel items [DURATION ITEM] = (Panel\_item) panel\_create\_item( panel, PANEL\_TEXT, "duration (sec/10) :", PANEL VALUE DISPLAY LENGTH, 10, PANEL VALUE STORED LENGTH, 10, PANEL\_ITEM\_X, 10,<br>PANEL ITEM Y, 60, 0 );<br>/\* check for null pointer \*/ rr button image = (Pixrect \*) panel button image(panel, "Rock and Roll",  $\begin{matrix}0, & \ 0, & \end{matrix}$ ; panel\_create\_item (panel, PANEL\_BUTTON, 60, 85, PANEL ITEM X, PANEL ITEM Y, PANEL\_NOTIFY\_PROC, ring\_the\_alarm, PANEL\_LABEL\_IMAGE, Fr\_button\_image,  $\rho$  ); window fit(panel); window fit(frame); window\_main\_loop(frame);  $exit(0);$ 

 $\overline{\phantom{a}}$ 

This is the callback from the button. It stores values from the user (if any) into the alarm data structure, and rings the alarm.

Notice the window set call. This is where the alarm is actually rung.

### Programmable Alarms with Help

We need to include help.h.

We also define a macro to use in entering HELP\_DATA.

```
void 
ring_the_alarm() 
{ 
        duration in tenths;
  int
  example alarm.beep num =(int) atoi ( 
    panel_get(panel_items[BEEP_ITEM], PANEL_VALUE));
  example alarm.flash num =(int) atoi ( 
    panel_get(panel_items[FLASHES_ITEM], PANEL_VALUE));
  duration in tenths = 
    (int) atoi ( 
    panel_get(panel_items[DURATION_ITEM], PANEL_VALUE));
  example_alarm. beep_duration. tv_usee 
    = (duration in tenths % = 10) * 100000;
  example_alarm. beep_duration. tv_sec 
    = (duration in tenths / 10);
window_set(frame, WIN_ALARM, & example_alarm, 0); 
}
```
Finally, consider the following code, which adds Spot Help to the programmable alanns example above.

```
#include <suntool/sunview.h> 
#include <suntool/panel.h> 
#include <suntooVhelp.h> 
#define BEEP ITEM 0 
#define
#define
#define
#define 
void 
Frame 
Panel 
Panel item 
Win alarm 
Pixrect * 
            FLASHES ITEM 
            DURATION ITEM 
            NUMBER OF ITEMS 
                                  1 
                                  2 
                                  3 
            P_ALARM_HELP(x) HELP_DATA, "p_alarms:x" 
                 ring_the_alarm(); 
                 frame; 
                 panel; 
                 panel_items[NUMBER_OF_ITEMS];
                 example_alarm; 
                 rr_button_image;
```
This example uses a macro, P\_ALARM\_HELP to specify the HELP DATA that Spot Help will use.

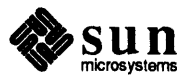

Note the  $p$  alarms field in the macro; this directs Spot Help to look in a file named p alarms. info in the help directory defined in the defaults database by Defaults Editor.

The other field in the macro,  $x$ , is a variable that is replaced with the key that Spot Help used to find the actual text in the file.

```
int 
main () 
{ 
  frame = (Frame) window_create( NULL, FRAME, 
    FRAME LABEL, "Programmable Alarms Example",
    P ALARM_HELP(frame),
    0^- ) ;
  if (frame == (Frame) NULL ) {
    fprintf(stderr, "SunView not available\n"); 
    exit(1);\mathbf{I}panel = (Panel) window create ( frame, PANEL,
    P ALARM HELP(panel),
    0 ) ;
  /* check for null pointer */
```

```
panel items [BEEP ITEM] = (Panel item) panel create item(
 panel, PANEL_TEXT, 
 PANEL LABEL STRING, "beeps per alarm :",
 PANEL VALUE DISPLAY LENGTH, 10,
  PANEL VALUE STORED LENGTH, 10,
  PANEL ITEM X, 10,
  PANEL_ITEM_Y, 10,
  P ALARM HELP(beeps),
  0 );
/* check for null pointer */ 
panel items [FLASHES ITEM] =
  (Panel_item) panel_create_item( 
 panel, PANEL_TEXT, 
 PANEL_LABEL_STRING, "flashes per alarm:",
  PANEL VALUE DISPLAY LENGTH, 10,
  PANEL_VALUE_STORED_LENGTH, 10, 
  PANEL ITEM X, 10,
  PANEL_ITEM_Y, 35,
  P_ALARM_HELP(flashes),
  0 ) ;
/* check for null pointer */
```
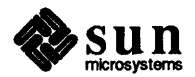

#### In the main loop we use the P ALARM HELP macro to indicate that we want to add help for the frame and the panel.

This directs Spot Help to the entries : frame and : panel in the p\_alarms. info file.

Here we add help for each panel text item the user can enter, as well as the button.

The use of the macro is the same as in the previous figure.

More panel items

```
panel items [DURATION ITEM] =
  (Panel_item) panel_create_item( 
  panel, PANEL_TEXT,<br>PANEL LABEL STRING,
                           "duration (sec/10) :",
  PANEL VALUE_DISPLAY_LENGTH, 10, 
  PANEL_VALUE_STORED_LENGTH, 10,<br>PANEL_ITEM_X, 10,
  PANEL ITEM X,
  PANEL ITEM Y, 60,
  P ALARM HELP(duration),
  0 ) ;
/* check for null pointer */ 
rr button image = (Pixrect * ) panel button_image(panel,
                "Rock and Roll", 
                 0<sub>r</sub>o ) ; 
panel create item
  (panel, PANEL_BUTTON, 
   PANEL ITEM X, 60,
   PANEL ITEM Y, 85,
   PANEL_NOTIFY_PROC, ring_the_alarm,
   PANEL LABEL IMAGE, rr button image,
   P_ALARM_HELP(rock_and_roll_button),
   0 ) ;
```
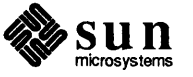

Nothing needs to be added to the end of the main loop or to the callback.

```
window fit(panel);
  window fit(frame);
  window_main_loop(frame);
  exit(0);\mathbf{I}void 
ring the alarm()
{ 
  int duration in tenths;
  example_alarm.beep_num = (int) atoi( 
    panel get(panel items[BEEP ITEM], PANEL VALUE));
  example alarm.flash num = (int) atoi( 
    panel_get(panel_items[FLASHES_ITEM], PANEL_VALUE));
  duration_in_tenths = (int) atoi( 
    panel_get(panel_items[DURATION_ITEM], PANEL_VALUE));
  example_alarm.beep_duration.tv_usec 
    = (duration in tenths % 10) * 100000;
  example_alarm.beep_duration.tv_sec 
    = (duration in tenths / 10);
  window_set(frame, WIN_ALARM, & example_alarm, 0); 
\mathbf{I}
```
Now, let's look at the file containing the Spot Help text.

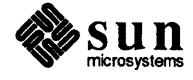

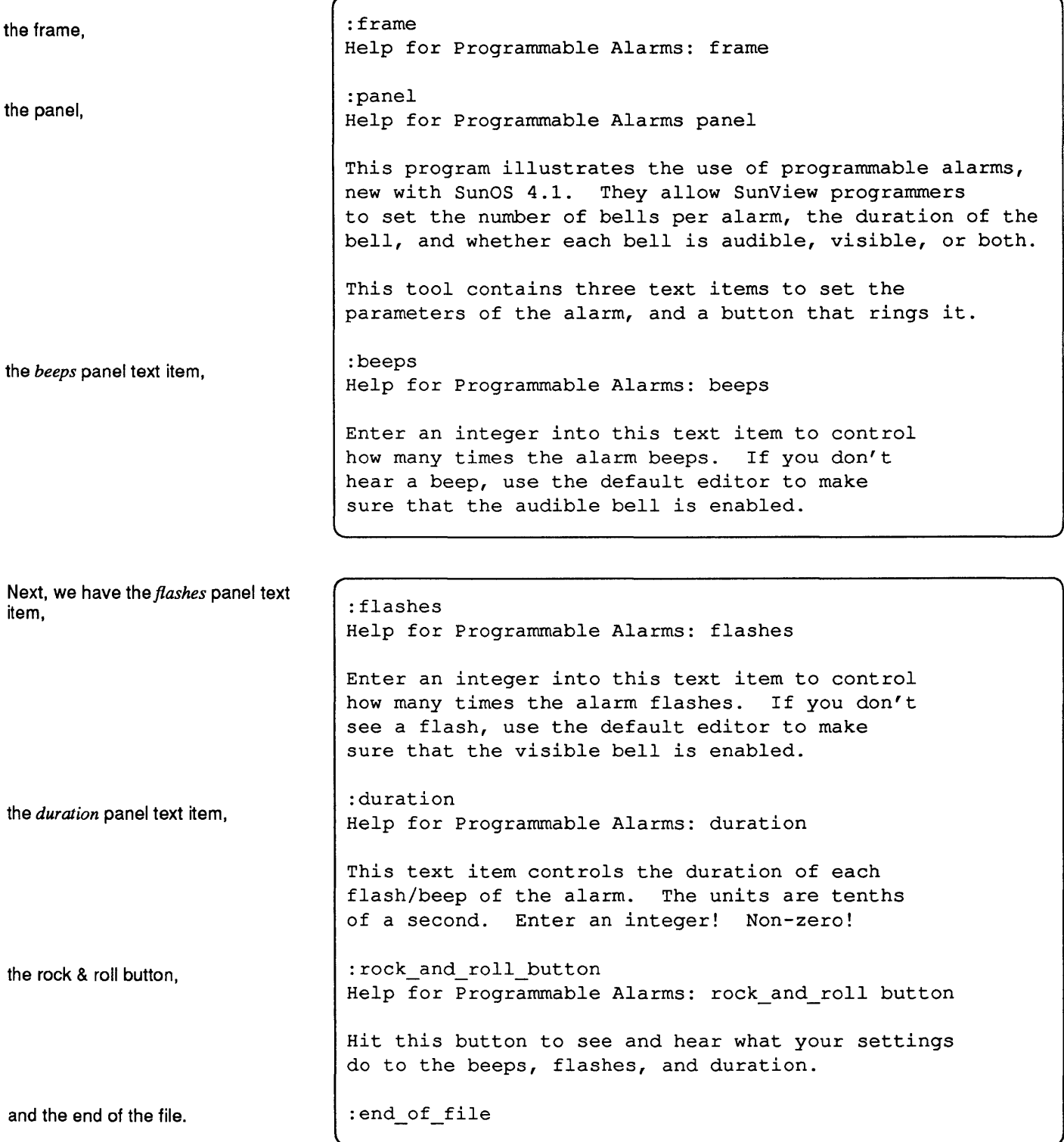

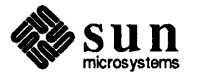

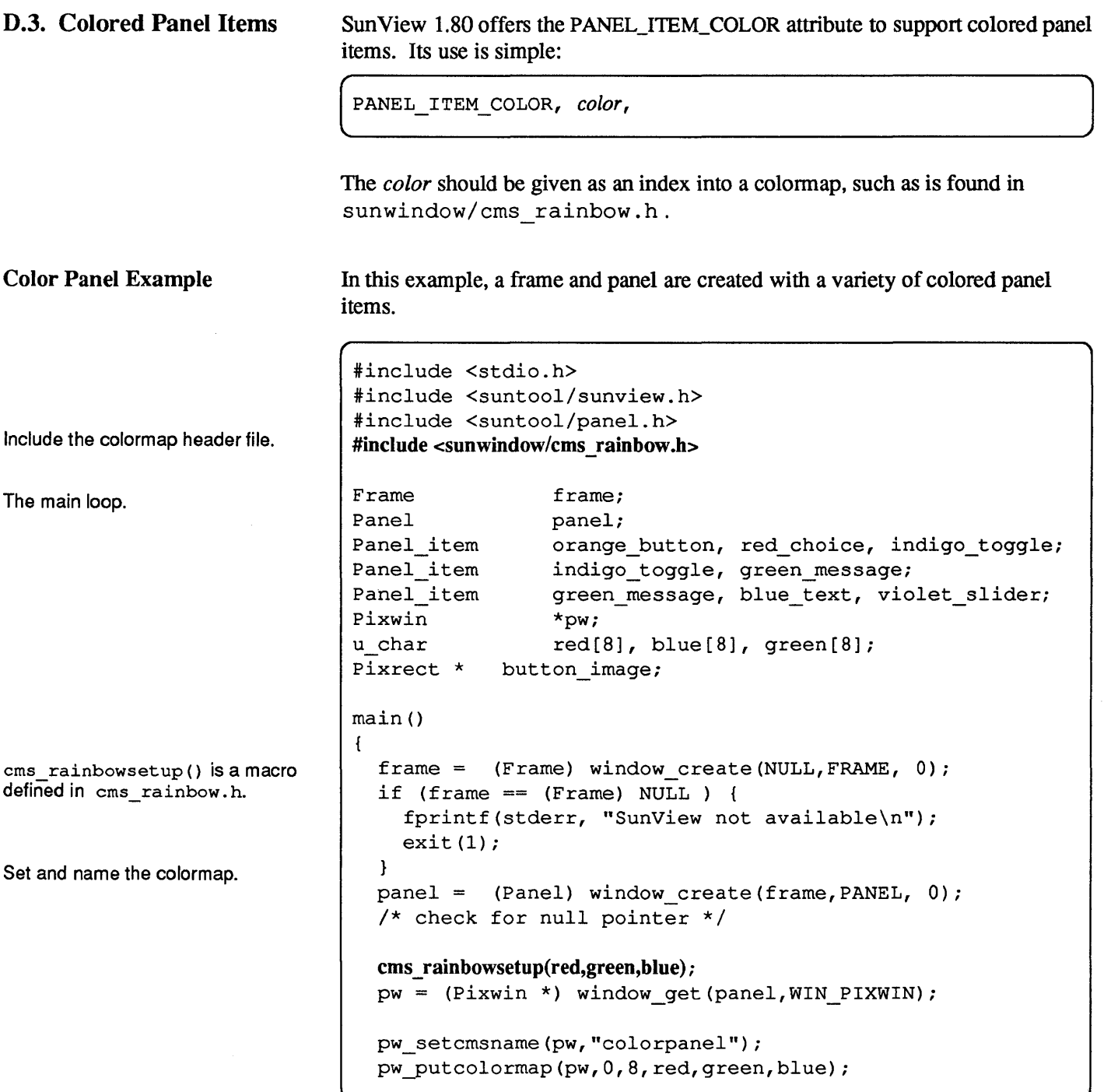

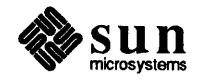

```
Now add an orange button panel 
item, 
a multiple choice in red, 
display a message in green, 
some blue panel text, 
                               button image = (Pixrect *) panel button image (
                                 panel, "Orange", 0, 0); 
                               orange_button = (Panel_item) panel_create_item( 
                                 panel, PANEL BUTTON,
                                 PANEL LABEL IMAGE, button image,
                                 PANEL ITEM COLOR, ORANGE,
                                 PANEL ITEM Y, ATTR ROW(3),
                                 PANEL_ITEM_X, ATTR_COL(0),
                                 0);
                               /* check for null pointer */ 
                               red_choice = (Panel_item) panel_create_item( 
                                 panel, PANEL_CHOICE, 
                                 PANEL_LABEL_STRING, "Red Choice", 
                                 PANEL CHOICE STRINGS, "one", "two", "three", 0,
                                 PANEL_ITEM_COLOR, RED, 
                                 PANEL ITEM Y, ATTR ROW(5),
                                 PANEL ITEM X, ATTR COL(0),
                                 0);
                               /* check for null pointer */ 
                               green_message = (Panel_item) panel_create_item( 
                                 panel, PANEL MESSAGE,
                                 PANEL LABEL STRING, "This is a Green message",
                                 PANEL ITEM COLOR, GREEN,
                                 PANEL ITEM Y, ATTR ROW(7),
                                 PANEL ITEM X, ATTR COL(0),
                                 0) ; 
                               /* check for null pointer */ 
                               blue text = (Panel item) panel create item(
                                 panel, PANEL TEXT,
                                 PANEL LABEL STRING, "Color: ",
                                 PANEL VALUE, "Blue",
                                 PANEL_ITEM_COLOR, BLUE, 
                                 PANEL_ITEM_Y, ATTR_ROW(9),
                                 PANEL ITEM X, ATTR COL(0),
                                 0) ; 
                               /* check for null pointer */
```
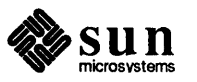

```
a toggle in indigo, 
and finally, a violet slider. 
The end of the program 
D.4. 24 Bit Color 
                                indigo_toggle = (Panel_item) panel_create_item( 
                                  panel, PANEL TOGGLE,
                                  PANEL LABEL_STRING, "Indigo Toggle",
                                  PANEL CHOICE STRINGS, "one", "two", "three", 0,
                                  PANEL ITEM COLOR, INDIGO,
                                   PANEL ITEM Y, ATTR ROW(11),
                                  PANEL_ITEM_X, ATTR_COL(0),
                                   0);
                                 /* check for null pointer */ 
                                violet_slider = (Panel_item) panel_create_item( 
                                  panel, PANEL_SLIDER, 
                                  PANEL_LABEL_STRING, "Violet Slider",
                                  PANEL MIN VALUE, 0,
                                  PANEL MAX VALUE, 10,
                                   PANEL VALUE, 5,
                                  PANEL ITEM COLOR, VIOLET,
                                  PANEL ITEM Y, ATTR ROW(13),
                                  PANEL ITEM X, ATTR COL(0),
                                   0) ; 
                                /* check for null pointer */ 
                              window main loop(frame);
                              exit(0);} 
                             The CG8 and CG9 frame buffers provide 24-bit true color, supported by the Pix-
                             rect and Sun View I libraries. This section describes the CG9 hardware and how
```
it differs from previous Sun frame buffers. The subsequent sections explain how these differences are seen by an application programmer, and address compatibility issues with existing applications.

#### Additional Documentation When reading this section, it may be useful to have read, or have available, the following manuals:

- o *Pixrect Reference Manual,* for a detailed discussion of plane groups,
- <sup>o</sup>*SunOS Command Reference Manual,* for shelltool and cmdtool,
- o *SunView 1 Programmer's Guide,* for ttysw, textsw, and panels,
- o *CG9 Release Notes,* for more specific information on the hardware.

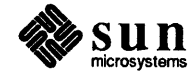

#### Plane Groups

Like the CG4, the CG8 and the CG9 have three plane groups. There is a color plane group, which for the CG8 and the CG9 is 24-bits per pixel, and there is a monochrome overlay plane group with an associated overlay-enable plane group. The overlay is provided for fast monochrome perfonnance of text windows.

The CG8 and the CG9 have an enhanced overlay/overlay-enable implementation compared to the CG4. A zero in the CG4 overlay-enable causes the 8-bit plane group value for that pixel to be displayed rather than the overlay I-bit value. The CG8 and CG9 requires both the overlay-enable and the overlay planes be zero to show the 24-bit color plane group value. The CG8 and CG9 thereby allow three overlay colors rather than the two available with the CG4. The two implementations are compared in the following table.

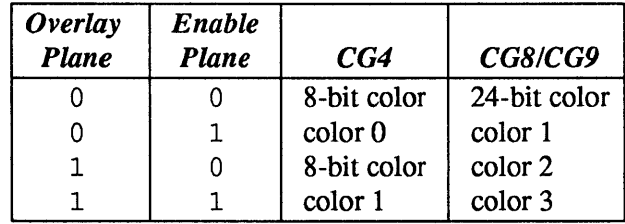

#### Table D-l *Enable/Overlay Planes for CG4* and *CG8/CG9*

Colormaps: Index Color vs. True Color Frame Buffers

Sun color frame buffers display at each pixel a 24-bit color value, defined by 8 bits (256 shades) of each of red, green, and blue. This yields 16.7 million different possible colors  $(2^{24})$ . However, previous frame buffers limit the number of different 24-bit colors that can be shown simultaneously.

The CG4 column of Table A-I refers to 8-bit color, color 0, and color 1. The 8 bit color value that is stored in the frame buffer's memory is actually an index into a color lookup table of 256 entries of 24-bit color values. For example, a pixel value of zero indicates to the frame buffer to display the 24-bit value contained at entry zero of the color lookup table. Additionally, the overlay has a two entry color lookup table associated with it.

The entries *color 0* and *color* 1 in the table refer to 24-bit colors in the overlay color lookup table. Because different applications may desire a different set of colors selected from the 16.7 million different colors, methods for colonnap changing, sharing, and swapping have been required. (See  $pr$  putcolormap in the *Pixrect Reference Manual,* and pw\_setcmsname and pw\_putcolormap in the *SunView Programmer's Guide.)* 

The CG8 and CG9 are *true color* framebuffers. Each pixel located in the CG9 frame buffer's memory can hold an entire 24-bit color value. Therefore, indexing is not necessary and, although the CG9 has a colonnap, it serves a different purpose. The CG9 colonnap has 256 entries for each of red, green, and blue. These entries are changed only for gamma-correction of a color monitor.

Because pr\_putcolormap and pw\_putcolormap are frequently used in existing software, the semantics of these functions have been left intact and are ignored by the CG9 with regard to the actual hardware color lookup tables.

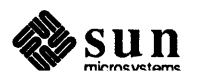

D.S. Double Buffering CANVAS\_COLOR24 Attribute and Compatibility However, recognizing that application programs might want to change the hardware color lookup tables, pr putlut and pr getlut commands have been created *(lut* is an abbreviation of *look-up table).* Likewise, the colormap commands have had a specific meaning to the overlay plane group and this meaning is unchanged, although the CG9 has three colors rather than two in its overlay. pr putlut and pr qetlut provide the new semantics in this case as well. The *CG9 Release Notes, Chapter* 2 gives the differences among pr putcolormap, pr qetcolormap, pr putlut, and pr qetlut. Another hardware feature of the CG9 is double buffering. (It is the double buffered version of the CGS. ) Some CG3 and all CGS frame buffers have two copies of the color frame buffer to allow double buffering. An application can write to one or both buffers while displaying the other, allowing for smooth animation because the viewer does not see the graphics creation. In the case of the CG3 and CGS, both frame buffers are 8-bits deep and independently fit the same 8-bit scheme. The CG9 accomplishes double buffering by splitting a 24-bit pixel into two 12-bit pixels. The application programmer reads and writes to each of the double buffers as if they were 24-bit, but the CG9 hardware thresholds the color by storing only the high-order nibble of each of red, green, and blue. While in double-buffer mode, an application may not read the same value back from the double buffer that was written to it. Very little of the SunView API has changed; there is a new attribute: ( CANVAS\_COLOR24 , TRUE This section explains the aspects of programming the CG9 and CGS for the Sun-View application programmer. A Sun View application canvas defaults to monochrome unless a pw yutcolormap call is made to create an 8-bit canvas. This model is true for the CG9 with slight variation. First, a new attribute has been added called CANVAS\_COLOR24, which is set *TRUE* if the application wants to use *true color*  32-bit XBGR in the canvas. In this situation, all functions such as  $pw$  rop and pw \_vector work on 32-bit values in XBGR\* fonnat. J

If the CANVAS COLOR24 attribute is not set and a pw\_putcolormap call is not made, then the canvas defaults to the monochrome overlay.

In XGBR fonnat, a 32-bit word is divided into four *channels* of 8 bits each. The X channel (the high-order 8 bits) is currently undefined and reserved for future enhancements. The next channel contains 8 bits for the blue color component. The other two channels hold corresponding infonnation for the green and red components. The three components index the red, green, and blue portions of a look-up table, giving RGB components which combine to produce a particular hue and intensity that is seen on the screen.

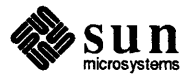

8-Bit Color Mode If a pw putcolormap call is made, the canvas is placed in the 24-bit plane group but uses 8-bit indexed operations. In this situation, all functions such as pw\_ rop and pw \_vector work on 8-bit indexed color values but display the appropriate 24-bit value. There are a few cautions associated with this mode of operation. One is that the actual depth of the canvas is 32-bits deep so operations to a memory pixrect have the same limitations as described in Table A-2 below. The standard *rop* operations between pixrects of different depths are allowed to some extent, as summarized in the table below.

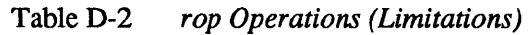

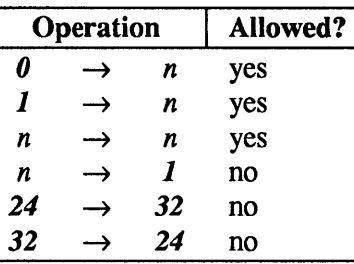

The value *n* can be 1, 8, or 32, but not 24 (bits). Note that 8-to-32 bit and 32-to-8 bit are not supported. To translate pixel colors between 8 and 32, use the formula shown below. This format uses the 8-bit pixel value (the variable color 8) with the 8-bit colonnap to generate a 24-bit color, which is saved in the integer variable color24. This color24 variable has its true color stored in XBGR format. The value can then be saved as a 32-bit pixel in the pixrect's PIXPG\_24BIT\_COLOR plane group.

```
int color24; 
unsigned char red[256], green[256], blue[256];
color24 = red[color8] +(green[color8] < 8) + (blue[color8] < 16);
```
Summary of 24 Bit Color Usage

The use of this attribute is summarized below.

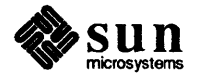

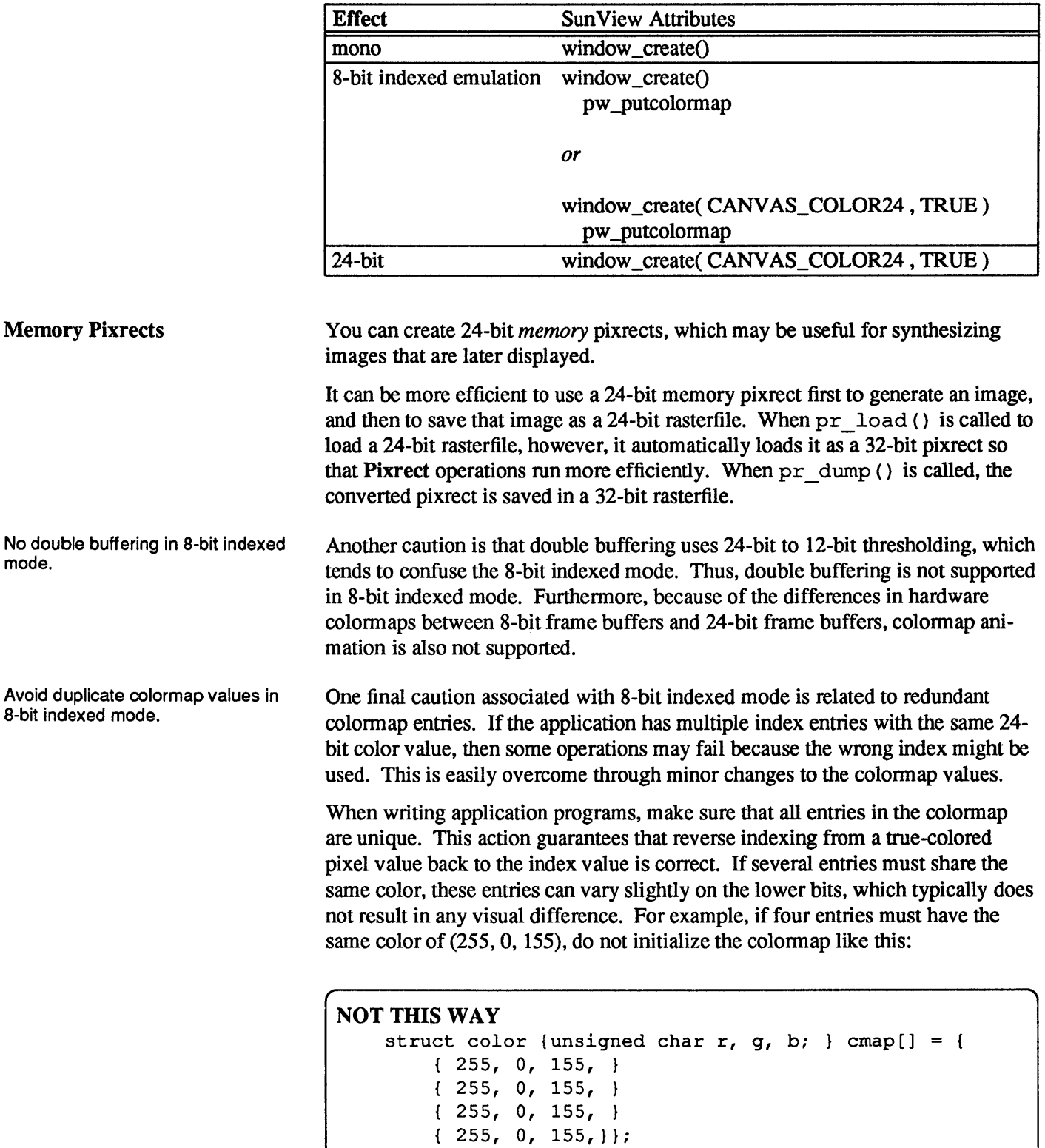

# Table D-3 *Color Attribute Usage Summary*

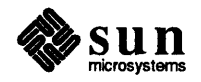

Instead, initialize the colormap as follows:

```
THIS WAY 
    struct color {unsigned char r, g, b; } cmap[] = {
        255, 0, 155, } 
        255, 1, 155, } 
        255, 0, 156, } 
        256, 0, 155,}};
```
Transparent Overlay

A new feature associated with the CG9 is the ability to switch to the overlay plane or the overlay-enable plane from a color canvas, which allows quick rendering of text or graphics over the canvas without disrupting the underlying 24-bit image. This action is accomplished through a new Pixwin, call pw set planes directly. This function takes three parameters:

- 1. The Pixwin pointer to the Pixwin of the canvas.
- 2. The plane group to which you wish to change.
- 3. The planemask associated with the new plane group.

Special caution should be taken to use pw lock and pw unlock around this code. Also, always restore the canvas to its original state before unlocking.

An example of the use of pw set planes directly follows:

```
int plane group save, planes save;
/* Pixrect *pw from canvas, be sure to call pw lock */
/* save old state of canvas */ 
plane group save = pr get plane group (pw->pw pixrect);
(void) pr_getattributes(pw->pw_pixrect, & planes_save);
pw set planes directly (pw, PIXPG OVERLAY, 1);
/* all pw functions now affect the overlay on the canvas *//* restore old state of canvas before unlocking */ 
pw set planes directly (pw, plane group save, planes save);
/* unlock the pw region */
```
Note that the overlay-enable plane has a different definition than that for the CG4. The overlay colors in the overlay colormap shown in *CG9 Release Notes, Chapter 1* are set by SunView as follows:

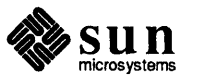

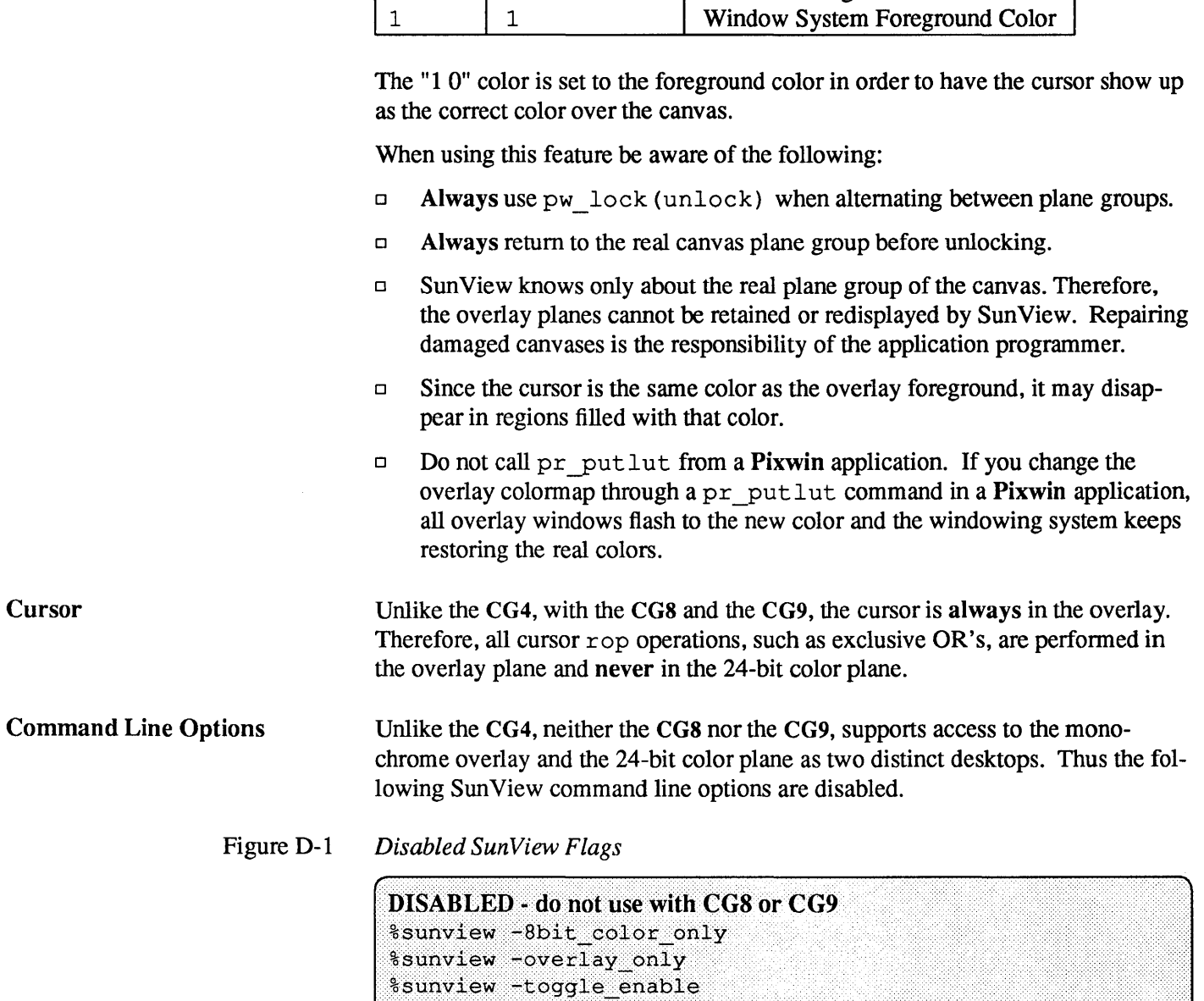

*Overlay Overlay Enable Color* 

0 1 Window System Background Color<br>1 0 Window Foreground Color

Window Foreground Color

 $\begin{array}{ccc} 0 & 0 & \end{array}$  24-bit value

Table D-4 *Sun View Overlay Colors* 

 $\bar{z}$ 

Text subwindows in SunView tools such as shell tool, cmdtool, and textedit have command line arguments that allow you to specify a foreground and background color for a window. These command line options are as follows:

 $-Wf$  r g b  $-Wb$  r g b  $-Wg$ 

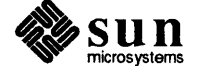

(See sunview(l) in the *SunOS Command Reference Manual* for a definition of these options.) The CG9 (unlike the CG8), supports all of these options, but performance declines when using  $-Wq$ , since every pixel of every character in the window requires 32-bit operation, instead of the I-bit operation required if the window remained in the overlay.

#### D.6. Keyboard Support A number of questions have arisen about the usage of the . text swrc file. These are addressed here.

There are 15 keys on the right hand side (the keypad) that can have functions assigned to them. Each key can be named:

```
KEY RIGHT (n)R(n)Rn 
                  where 15 \ge n \ge 1
```
Similarly, the top function keys each have three names:

```
KEY TOP (n)F(n)Fn 
                       where 12 \ge n \ge 1
```
The functions assigned to the keys are constructed from filters. When a function key is pressed with a text selection, the selected text is piped through the filter assigned to that key. The output is then piped back into the text at the carat. (If the selection was pending-delete, the original text is removed.)

There are a number of special filters, documented in

textedit filters (1), that are provided especially for SunViewusers.

- o insert\_brackets,
- o remove\_brackets,
- o align\_equals,
- o shift lines.

Note, however, that any reasonable combination of shell commands can be used as a text subwindow filter.

A function is assigned to one of these keys by including in the . text swrc file a statement like:

```
/* 
 * Note that: 
 * insert brackets /* */ does NOT work 
 \star /
KEY_TOP (10) FILTER 
insert brackets "/* " " */"
```
This example shows how to include C language comment markers around a piece of text. You would enter this snippet into your. text swrc file, and save the

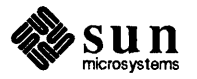

file. Then bring up a new textedit tool, since the changes only become effective when a tool is started. Then, select the text pending-delete, and press the key. The text will be replaced with a copy of itself surrounded with  $\frac{4}{x}$  "and" "\*/". Note the C-like syntax of comments in . text swrc.

The following example does the same thing, by entering the octal value for characters in the desired string.

```
KEY_TOP (10) FILTER 
insert brackets "\057*\040" "\040*\057"
```
You might want to add a filter to remove comments:

```
KEY_TOP (10) FILTER 
remove brackets "1* " " *1"
```
R(l) FILTER

Several filters shown below are handy for troff users.

For troff *italics* 

Several troff command pairs, each on its own line

parentheses,

quotes.

```
insert brackets "\fI" "\fP" 
KEY_TOP (12) FILTER 
insert brackets ".BS\n.LS\n" "\n.LE\n.BE"
```
The next group shows a variety of parentheses and quotes used:

```
1* 
 * Note: insert brackets "(" 
")" also works, and 
 * insert brackets ( )
 *1 
KEY RIGHT (4) FILTER
insert brackets \langle \langle \rangle1* 
                                  also works 
 * Note: insert brackets "\"" "\"" does NOT work 
 *1 
KEY RIGHT (5) FILTER
insert brackets \" \" 
1* 
 * Note: insert brackets "\'\'" "\'\'" does NOT work
 *1 
KEY RIGHT (9) FILTER
insert brackets \langle \, \cdot \rangle \, \langle \, \cdot \rangle
```
The final example uses the 1s command to obtain the listing of the current directory and pipe it into the text subwindow after a little formatting.

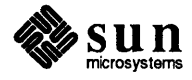

```
KEY TOP (10) FILTER
ls | insert_brackets "*List**\n" "*End**" | shift_lines 4
```
This can be done with awk or sed scripts to great advantage.

```
KEY_TOP (10) FILTER 
awk -f me/mydirectory/myscript
```
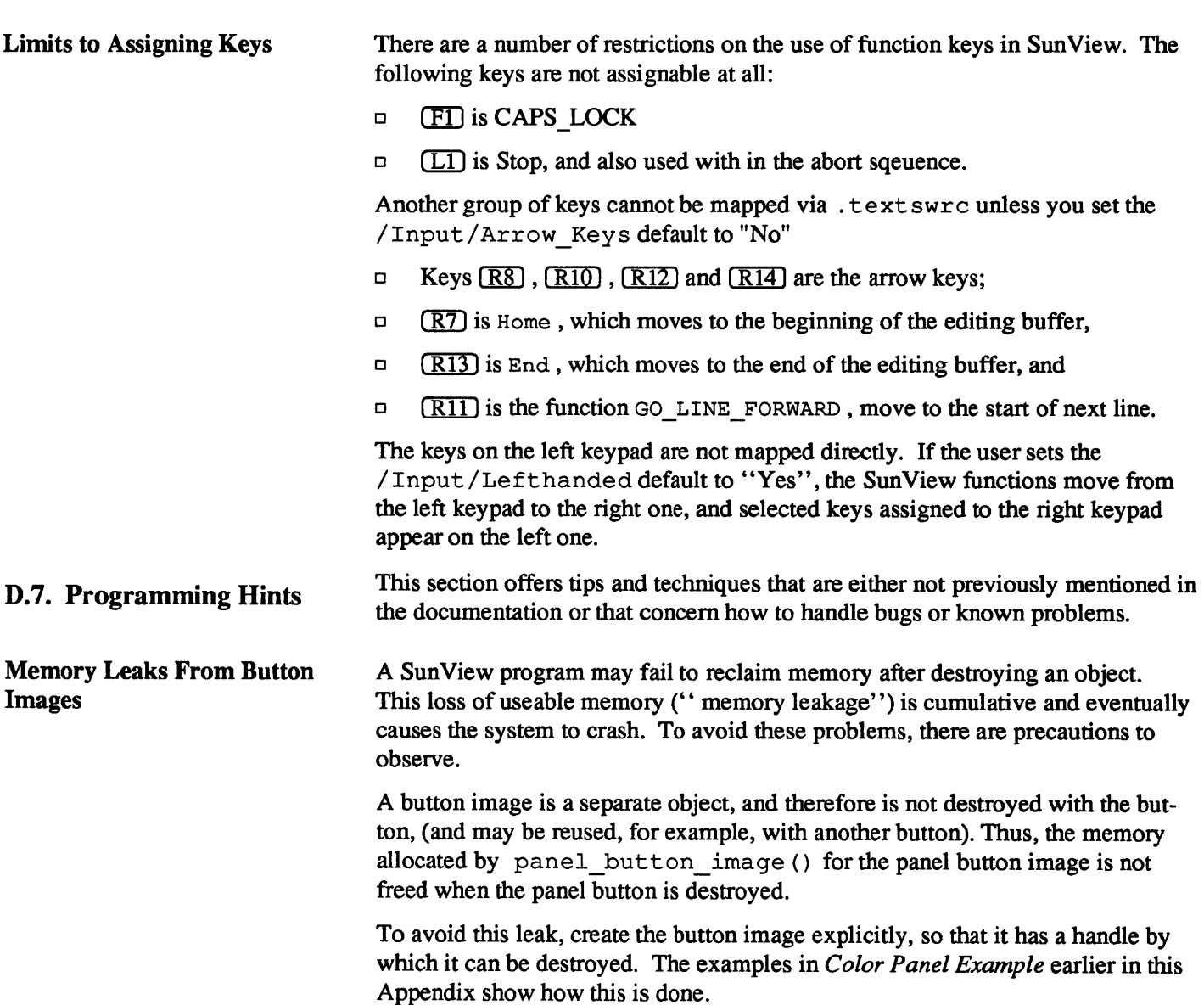

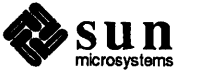

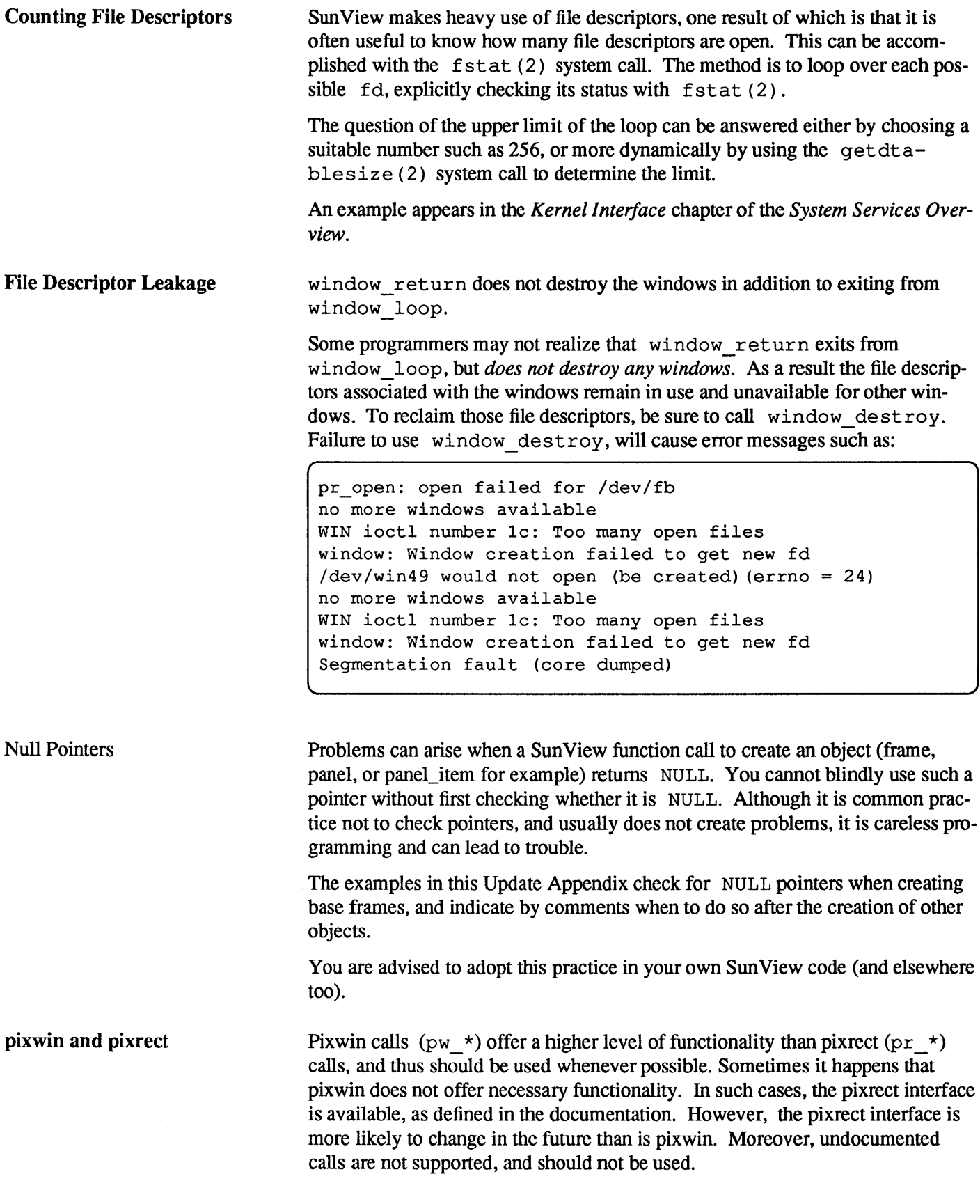

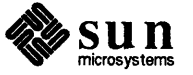

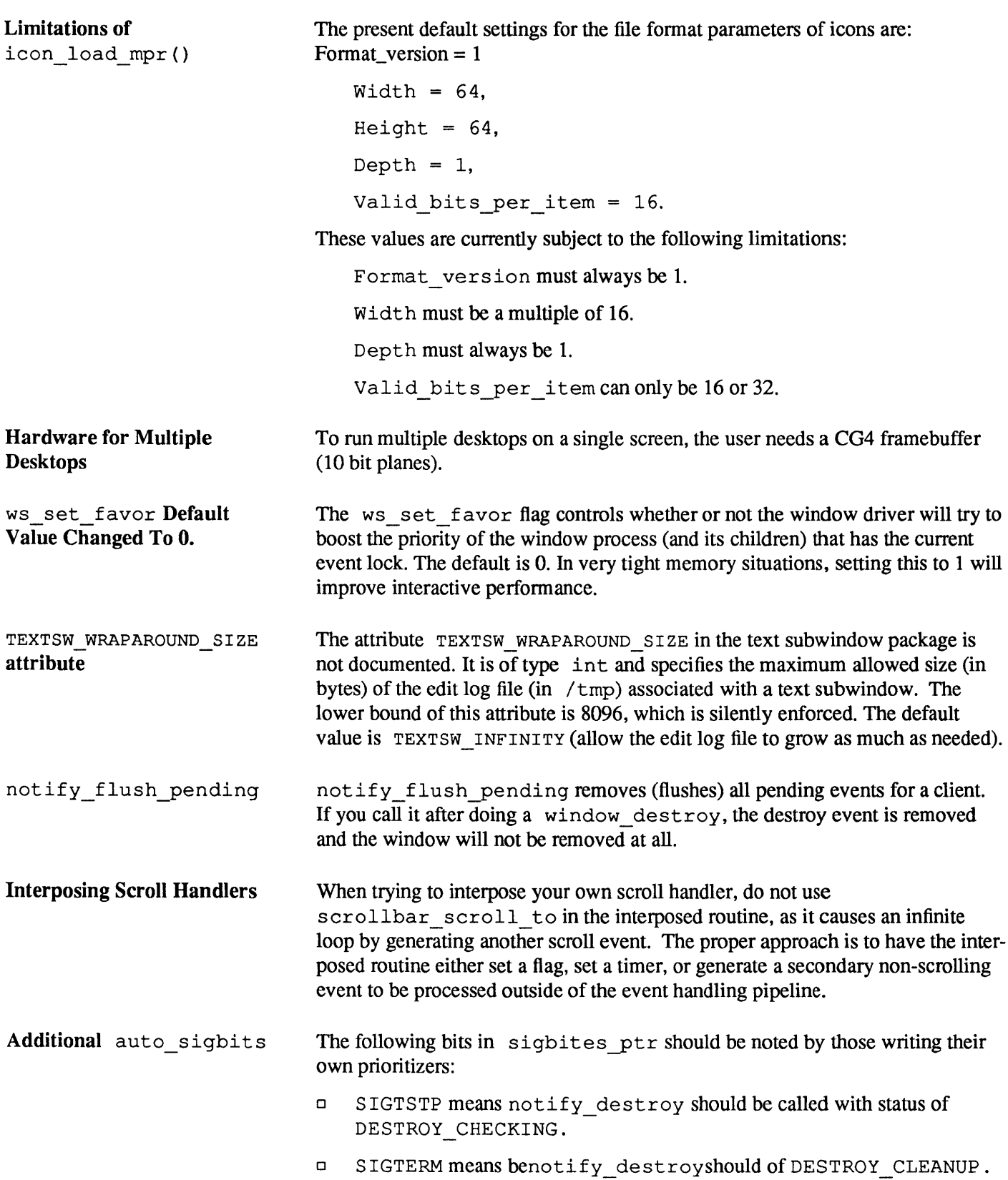

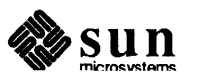

FBIONREAD FRAME SHADOW and FRAME\_SHOW\_SHADOW<br>incorrectly documented not all pixwin functions are documented SCROLL NORMALIZE attribute  $\Box$  SIGKILL means notify destroy should be called with status of DESTROY PROCESS DEATH. There is no FBIONREAD SunView function; references to it result from a typographical error in the name of the correct call, FIONREAD. Programs using FRAME\_SHADOW instead of FRAME\_S HOW\_S HADOW to set or inhibit a shadow, will create an error message but continue execution. All subwindows will have shadows. Not all the pixwin functions in / usr / incl ude/ sunwindow /pixwin. h are documented in either the *SunView Programmer's Guide* or the *SunView System Programmer's Guide.* Undocumented calls are not supported and are subject to change without notice. The default for SCROLL NORMALIZE is TRUE. When scrollbars are used within panels, the default behavior is to scroll to the first line in view for a panel item. This can sometimes cause problems when trying to view a panel item, such as a choice item layed out vertically, since all PANEL\_CHOICE\_STRINGS may not be visible within the scroll region and cannot be scrolled into view because SCROLL NORMALIZE is TRUE. In those instances set SCROLL NORMALIZE to FALSE, in addition to setting the scrollbar's

SCROLL LINE HEIGHT. For example:

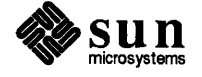

```
#include <suntool/sunview.h> 
#include <suntool/panel.h> 
#include <suntool/scrollbar.h> 
Frame frame;
Panel panel; 
Panel item choice_item; 
static int choice count = 0;
Scrollbar sb; 
main (argc,argv) 
int argc; 
char **argv; 
\left\{ \right.frame = window_create(NULL, FRAME,
0);
sb = scrollbar create(SCROLL NORMALIZE, FALSE,SCROLL LINE HEIGHT, 5,
0),
panel = window_create(frame,PANEL, 
WIN ROWS, 5,
WIN_VERTICAL_SCROLLBAR, sb,
0);
choice_item = panel_create_item(panel,PANEL_CHOICE, 
PANEL LABEL STRING, "Choices:",
PANEL LAYOUT, PANEL VERTICAL,
PANEL CHOICE STRINGS,
"01", "02", "03", 
"04", "05", "06", 
"07", "08", "09", 
"10", "11", "12", 
"13", "14", "15", 
0<sub>r</sub>0) ;
window fit height(frame);
window main loop(frame);
}
```
Subframes Cannot Be Iconified FRAME\_INHERIT\_COLOR<br>behavior Subframes (not subwindows, but frames created by calling window\_create ( ba s e f r ame,  $F$ RAME) cannot be iconified. All subframes are intended to be transient and are not allowed to close to an icon. If you set the FRAME\_INHERIT \_COLORS attribute to TRUE for subwindows

before setting up a colormap for the frame, the subwindows will not inherit the colors of the frame. The correct procedure is to set the attribute *after* the colormap.

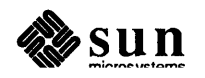

THIS WAY my\_set\_colormap\_function(); window set(frame, FRAME INHERIT COLORS, TRUE, 0); NOT THIS WAY window set(frame, FRAME INHERIT COLORS, TRUE, 0); my\_set\_colormap\_function();

Destroying A Window Without Returning To The **Notifier** 

The following code shows how to destroy a window without returning to the notifier. window\_destroy posts to the window a destroy event which won't be processed until the notifier resumes.

Note that the call to notify flush pending may be necessary to remove pending events for the window.

```
destroy_subframe(sub_frame)
/* window destroy (sub frame) immediately */
Frame sub frame; 
\mathbf{f}if (notify_post_destroy(sub_frame,
    DESTROY_CHECKING, 
    NOTIFY_IMMEDIATE) 
    != NOTIFY DESTROY VETOED) {
    (void)notify flush pending(sub frame);
    (void)notify_post_destroy(sub_frame, 
    DESTROY_CLEANUP, 
    NOTIFY IMMEDIATE);
    } 
\mathbf{I}
```
Using window create without Error Message .sunview and Environment Variable Expansion Occasionally an application will want to call window\_create repeatedly and yet not have it be apparent to the user when the system runs out of  $/$  dev/win devices. Either they wish to report the error themselves, or they just want to create as many windows as they can without making the user see an error message when the limit is reached. Currently window\_ create outputs an error message to standard error when there are no more windows and returns NULL. SO when the program finds out there is an error, the user has already seen the error message. Currently, the only way around this is to redirect standard error away from the console. There are limits on how shell environment variables in the . sunview file are expanded. For example, using paths like \$PROGDIR/file to run or "user/bin/file to run does not work. For efficiency, SunView uses a simple exec () on each line in the file, so expansion does not occur. This is

not likely to change in the future.

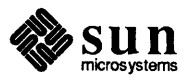

However, you can use variables like this if the command line is a call to  $\cosh$ :

csh -c \$PROGDIR/file to run csh -c "flake/bin/file to run

Tools Off Sreen Sometimes, when tools come up, the bottom edge of the tool will be partially off screen. This causes scrolling problems and/or funny characters. The effect of this problem can be alleviated by moving the window up so that it does not extend over the bottom of the screen.

pw putattributes pw putattributes does not set the attributes of the retained memory pixrect. Also, bitplane masks do not work on a memory pixrect. These capabilities are necessary to do plane manipulation, for example, double buffering.

The following code can be used to create this type of memory pixrect:

```
#include <sys/types.h> 
#include <pixrect/pixrect.h> 
#include <pixrect/pr_util.h> 
#include <pixrect/memvar.h> 
Pixrect * 
mem create with planemask (w, h, depth)
int w, h depth; 
\mathcal{L}Pixrect *pr; 
    struct mprp_data *mprd; 
    if (pr = mem create(w, h, depth))
        if (mprd = alloctype(struct mprp_data)) 
             mprd-\geq mpr = \star mpr_d(pr);free (mpr d(pr) );
             pr->pr data = (caddr t) mprd;
             mprd->mpr.md_flags 1= MP_PLANEMASKi 
             mprd->planes = 0;} 
    else { 
        pr_destroy (pr) ; 
        pr = 0;} 
    return pr; 
J
```
A sample call to this function might look something like this:

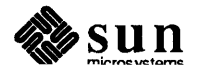

```
\frac{1}{\ast}Fixes a retained memory pixrect in a canvas
 * pixwin by replacing it with a memory pixrect<br>* which supports attributes
         which supports attributes.
 */ 
static void 
fix_retained-pixrect(win,pw) 
Window win; 
Pixwin *pw; 
\left\{ \right.Pixrect *pr; 
  int w,h,d; 
  w = (int) window_get(win, WIN_WIDTH);
  h = (int) window get(win, WIN_HEIGHT);d = 8;if ((pr = mem\_create\_with\_planes(w,h,d)) == NULL) {
         fprintf (stderr, "Could not create memory pixrect0);
     exit(1);\mathbf{I}pr_destroy(pw->pw-prretained); 
  pw->pw-prretained = pr; 
\overline{\phantom{a}}
```
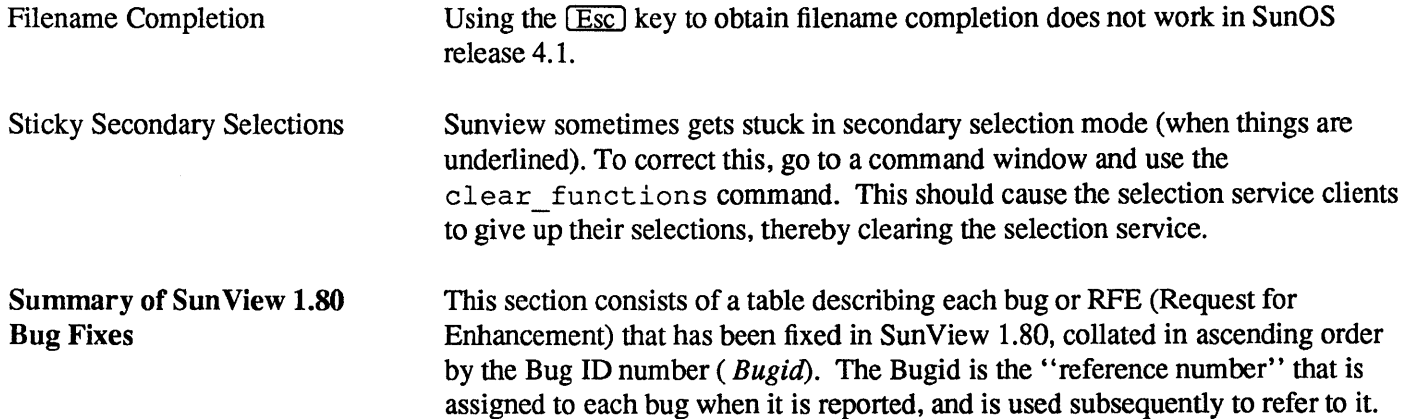

| bugid   | <b>Summary Description</b>                                |
|---------|-----------------------------------------------------------|
| 1002377 | window display lock broken when window exposed            |
| 1002411 | can start suntools when not at display                    |
| 1002523 | textedit incorrectly sizes windows with the $-ww$ flag    |
| 1002759 | a frame created with WIN SHOW TRUE gives WIN ioctlerror   |
| 1003340 | unnecessary repaint on upper split view                   |
| 1003354 | a blank FILTER entry in . textswrc hangs when key pressed |
| 1003383 | Prevent multiple inclusion of system include files        |
| 1003571 | icon's default font not set until display time            |
| 1003581 | window set FRAME CLOSED to TRUE gives "win ioctl" message |

Table D-5 Sunview 1.80 Fixed Bugs

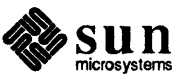

| 1003648<br>lockscreen does not accept passwords with control characters.<br>1003788<br>image browser 2 takes up (infinite?) CPU time on "Browse"<br>1003815<br>panel starts interval timer without keyboard focus<br>Too large a window number (128)! message with two framebuffers<br>1003850<br>signal TTIN while reading from standard input in dbx/scripts<br>1003877<br>Inverted suntools do not work on Prism's b/w framebuffer.<br>1004221<br>1004442<br>shelltool (and other tools) dump core when \$WINDOW PARENT not set<br>1004580<br>textsw file lines visible () returns incorrect values<br>1004586<br>Multiple colors for panel items<br>1004838<br>ttysw uses fork () rather than vfork ()<br>1005102<br>memory leak in panel destroy item ()<br>tty subwindow goes into infinite loop if open /dev/ttyp? fails<br>1005499<br>1005729<br>WIN FONT text subwindow attribute ignored<br>1006084<br>ttysw children do not exit<br>1006159<br>emdtool does not allow Reset immediately after Store<br>1006173<br>damaging suntool's colormaps can cause "panic: bus error"<br>1006217<br>suntools does not warn you it's busy when starting up<br>1006222<br>defaultsedit does not allow setting nosunview<br>1006341<br>pw line draws different than pw vector given same coordinates<br>1006426<br>window create failed to return NULL on failure for panel<br>1006560<br>Can not use ~ to specify icon in SunView. rootmenu file<br>1006591<br>exit of suntools does not zero out /etc/utmp entries<br>1006652<br>screenblank dumps core if argument is missing<br>shelltool dumps core if given -Wt with no arguments<br>1007187<br>1007442<br>rectlist.h needs guard<br>1007443<br>PW DBL WRITE sets to PW DBL FORE when creating menu<br>1007620<br>screenblank persists despite keyboard activity<br>1007696<br>suntool should return windowfd when using lint in llib-l |
|----------------------------------------------------------------------------------------------------|
|                                                                                                    |
|                                                                                                    |
|                                                                                                    |
|                                                                                                    |
|                                                                                                    |
|                                                                                                    |
|                                                                                                    |
|                                                                                                    |
|                                                                                                    |
|                                                                                                    |
|                                                                                                    |
|                                                                                                    |
|                                                                                                    |
|                                                                                                    |
|                                                                                                    |
|                                                                                                    |
|                                                                                                    |
|                                                                                                    |
|                                                                                                    |
|                                                                                                    |
|                                                                                                    |
|                                                                                                    |
|                                                                                                    |
|                                                                                                    |
|                                                                                                    |
|                                                                                                    |
|                                                                                                    |
|                                                                                                    |
| 1008155<br>Find and Replace loops replacing single occurrence of text                                                                                                    |
| 1008199<br>toggling TTY ARGV fails                                                                                                    |
| 1008457<br>panels do not go to back on Shift-L5                                                                                                    |
| 1008564<br>Cutting selected text in subwindow leaves selection on-screen                                                                                                    |
| 1008579<br>textedit scrollbar bubble misplaced for very large files                                                                                                    |
| 1008849<br>faulty SunView program gives "panic: bus error"                                                                                                    |
| 1008949<br>emdtool dumps core after bad option on command line.                                                                                                    |
| 1009260<br>tty windows fail to deallocate old frame icon pixrects                                                                                                    |
| 1009284<br>notify. h uses fd set but does not include its definition                                                                                                    |
| 1009354<br>resizing window gives bad message                                                                                                    |
| 1009357<br>fullscreen resize option available when already fullscreen                                                                                                    |
| 1009507<br>LOC RGNEXIT missing when scrollbars are south and east                                                                                                    |
| 1009822<br>second ghost caret from mailtool Compose=>Include                                                                                                    |
| 1010462<br>text subwindow still uses old menu prompt instead of alerts                                                                                                    |
| 1010463<br>CTRL-tab in a text subwindow does not work after a tab is pressed                                                                                                    |
| 1010485<br>Find=>Selection Forward does not work in mailtool                                                                                                    |

Table D-5 *Sunview 1.80 Fixed Bugs- Continued* 

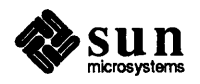

| bugid   | <b>Summary Description</b>                                             |
|---------|------------------------------------------------------------------------|
| 1010522 | shift lines will not shift left                                        |
| 1010557 | Save layout uses current directory, not home directory                 |
| 1010746 | File=>Load File accelerator works too often                            |
| 1010847 | shift lines -t -1 broken, also Text=>Extras and .textswrc              |
| 1010972 | Pull right menu appears, then vanishes mysteriously                    |
| 1011026 | double-buffering and pw text interact badly                            |
| 1011042 | MENU GEN PROC creates bogus MENU STRING ITEM, value pair               |
| 1011090 | must have a .defaults file                                             |
| 1011133 | shift lines requires . indent. pro file                                |
| 1011234 | illegal memory free in suntools                                        |
| 1011384 | file truncated in textedit upon save with full filesystem              |
| 1011412 | alert attribute ALERT BUTTON YES disables right mouse menu             |
| 1011519 | suntools hangs with CG3 and GP1 or GP+                                 |
| 1011853 | Exiting suntools without quitting chesstool causes machine to panic    |
| 1011938 | PW DBL EXISTS not defined in <sunwindow dblbuf.h="" pw=""></sunwindow> |
| 1011973 | Sun-2 and Sun-3 shared library version numbers are different           |
| 1012020 | textsw filters drop data                                               |
| 1012023 | lockscreen security hole                                               |
| 1012414 | -Wf flag for tools broken                                              |
| 1012415 | cursor not in foreground color                                         |
| 1012448 | cat a binary in cmdtool results in a core dump.                        |
| 1012506 | PANEL ITEM BOXED in panel.h but not implemented                        |
| 1012577 | textsw insert gets progressively slower in 3.x                         |
| 1012580 | scroll buttons do not work in canvas_demo                              |
| 1012587 | creating a tty after one has been destroyed hangs program              |
| 1012695 | tools started from SunView sometimes do not appear                     |
| 1012757 | tty subwindow calls signal (3) which is illegal in SunView             |
| 1012758 | $\text{ESC}[0;7m]$ does not invert in shelltool on 3.x                 |
| 1012774 | menus cause intermittant colormap flashing in 4.0                      |
| 1013745 | in textedit, a Ctrl-Delete enters undeletable character                |
| 1013746 | Get/Put from cmdtool to textedit window can kill cmdtool.              |
| 1013767 | variable collision causes no cursor in ttysw when using FORTRAN77      |
| 1013901 | sunview -i and bad root menu file results in all black screen          |
| 1014035 | 8-bit characters not displayed correctly when batching on              |
| 1014075 | monochrome pixwin inheriting colormap of overlying cursor              |
| 1014145 | window set () should return non-zero value for success.                |
| 1014179 | textedit dies with SEGV on blink owner                                 |
| 1014194 | memory leak everytime a window is destroyed in notifier                |
| 1014751 | arguments to gfxsw select () defined incorrectly in gfxsw.h            |
| 1014820 | Incorrect use of select system call in win bell.c                      |
| 1014884 | changing the monochrome colormap in 4.0 does not work correctly        |
| 1014935 | Debugging messages in sunwindowdev waste bytes                         |
| 1015097 | attr.h does not conform to ANSI C standard                             |
| 1015167 | 52 menu items gives "menu_show: Menu too large for screen"             |

Table D-5 *Sunview 1.80 Fixed Bugs- Continued* 

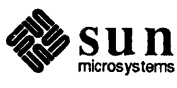

| bugid   | <b>Summary Description</b>                                           |
|---------|----------------------------------------------------------------------|
| 1015181 | icon load mpr returns incorrect data.                                |
| 1015394 | MENU REPLACE ITEM causes memory leak, menu destroy no effect         |
| 1016307 | attr_rc_units_to_pixels does not traverse embedded av-lists          |
| 1016479 | FRAME ICON does not reclaim memory                                   |
| 1016585 | cframedemo dumps core under 4.0                                      |
| 1016660 | attribute header file attr. h uses but does not define caddr t       |
| 1016718 | RFE for editable panel text items                                    |
| 1016820 | ntfy errno abort init never gets set                                 |
| 1016876 | The -R usage for SunView libraries is incorrect for 4.0              |
| 1017411 | 8-bit fonts are "eaten" by mouse if written on top of cursor         |
| 1017503 | obsolete directory /usr/lib/keymaps in the distribution tape         |
| 1017814 | panel will not be displayed correct on machine with GP2              |
| 1017887 | MENU GEN PROC causes bus error                                       |
| 1018216 | win enumall () procedure causes errors when 128 windows exist        |
| 1018599 | in FrameMaker, F6 and F7 operate incorrectly                         |
| 1018720 | pw line does not rasterize patterned lines consistently              |
| 1018784 | cursor color incorrect                                               |
| 1018785 | dragging a window off the screen panics the kernel.                  |
| 1018963 | problem with ptys being left in bad state                            |
| 1018992 | selection destroys window and leaves tty device in bad state         |
| 1019086 | pctool: seln Create failed message on 4/330                          |
| 1019256 | macros not defined in values.h                                       |
| 1019290 | set cursor caused a canvas repaint                                   |
| 1019359 | cannot get PANEL VALUE FONT of a panel text item                     |
| 1019398 | textedit allows user to create file with whitespace in name          |
| 1019404 | request for more than 128 windows                                    |
| 1019664 | SunView: No such file or directory message; missing /dev/*           |
| 1019891 | SPARC cursor performance problem                                     |
| 1019897 | bad cursor image size test in winio getusercursor ()                 |
| 1019907 | premature crosshair cursor pixrect image data allocation             |
| 1020222 | textsw reset () does not free memory                                 |
| 1020319 | LOC WINEXIT events are being delivered erroneously                   |
| 1020397 | Too large a window number (128)! message built into kernal           |
| 1020454 | emdtool can exit leaving pty in unusable state                       |
| 1020719 | window create of subframe can crash instead of return NULL           |
| 1020730 | process's nice value gets zeroed                                     |
| 1021270 | escape sequences hang a cmdtool that is remote logged in.            |
| 1021476 | makefile does not make shelltool or cmdtool target                   |
| 1021477 | icon code incompatible with pixrect library                          |
| 1021544 | pw_line does not work with retained, color canvases                  |
| 1021664 | win getnewwindow() does not always return -1 failure                 |
| 1022020 | shift-L5 does not put windows to the back, and moves others to front |
| 1022552 | suntools -s with nonexistent filename will hang the system.          |
| 1022841 | the edit log wraparound size has no effect on cmdtool                |

Table D-5 *Sunview 1.80 Fixed Bugs- Continued* 

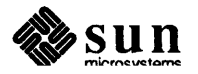

| bugid   | <b>Summary Description</b>                                                 |
|---------|----------------------------------------------------------------------------|
| 1023098 | subframe destruction results in 4K memory leak                             |
| 1025077 | cron cannot execute the command lockscreen                                 |
| 1025689 | Changing fonts in a tty will crash a sunview application                   |
| 1025804 | canvas damage is incorrectly cleared to red                                |
| 1025886 | lockscreen -e should log the user out                                      |
| 1026368 | error messages from ttysw_fork_it() and ttysw_tty_restore() confused       |
| 1026613 | Resize->Fullscreen dumps core                                              |
| 1026708 | textswedit back char botch                                                 |
| 1026733 | pressing pop-up menu button causes segmentation fault in sundiag           |
| 1026817 | diamond (Meta) key on type-4 keyboard does not work under SunView          |
| 1026818 | SunView colormap segmentation broken                                       |
| 1026820 | cannot place caret after last character in full panel text item            |
| 1026936 | pixwins does not alow non-power of 2 colormaps                             |
| 1027435 | missing file sunwindow/cms colorcube.h                                     |
| 1027565 | suntools.c has very poor security                                          |
| 1027642 | No makefile in /usr/demo/SUNVIEW/SRCS/DATA.                                |
| 1027650 | first tool in SunView does not accept color                                |
| 1027956 | strdup redefined in <subwindow sun.h="">producing syntax error</subwindow> |
| 1028029 | Escape sequences botched by cmdtool                                        |
| 1028055 | typed text in colored panel text items is wrong                            |
| 1028073 | libsuntool make install h misses header files                              |
| 1028230 | linking dynamically with libsunwindow causes SunWrite core dump            |
| 1028260 | 8 bit emulation not working in SunView                                     |
| 1028299 | CDROM and FACES makefiles missing dependencies                             |
| 1028366 | Cursor disappears in background during fullscreen mode                     |
| 1028588 | creating popup window crashes SunView tool                                 |
| 1028682 | double click does not work properly in editable panel text items           |
| 1028685 | caret not placed properly in editable panel text items                     |
| 1028688 | The default for pending delete is TRUE in editable panel text items        |
| 1028689 | CTRL key toggle of Adjust is pending delete fails in panel text item       |
| 1028772 | CANVAS_COLOR24 attribute generates spurious error message on CG4           |
| 1029033 | Setting WIN SHOW to TRUE causes crash                                      |
| 1029088 | sundiag pop-up window does not accept any input                            |
| 1029598 | swin (-g) gives win get focus event: Error 0                               |
| 1029616 | Internal API change can cause $4.x$ compatibility problems                 |

Table D-5 *Sunview 1.80 Fixed Bugs- Continued* 

## Keyword Summary of Fixed Bugs

This section consists of an alphabetical list of keywords with the corresponding bug(s) whose fix(es) concern that keyword.

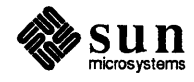

| keyword                | <b>Relevant Bugs</b>               |
|------------------------|------------------------------------|
| 1027565                |                                    |
| .defaults              | 1011090                            |
| .indent.pro            | 1011133                            |
| .rootmenu              | 1006560                            |
| .textswrc              | 1003354, 1010847                   |
| /dev/ $*$              | 1019664                            |
| /dev/ttyp              | 1005499                            |
| /etc/utmp              | 1006591                            |
| /usr/lib/keymaps       | 1017503                            |
| 8-bit characters       | 1014035                            |
| 8-bit emulation        | 1028260                            |
| 8-bit fonts            | 1017411                            |
| ALERT_BUTTON_YES       | 1011412                            |
| CANVAS_COLOR24         | 1028772                            |
| <b>CDROM</b>           | 1028299                            |
| $CG*$                  | 1011519, 1028366, 1028772, 1025804 |
| <b>CTRL</b> characters | 1003648, 1010463, 1013745, 1028689 |
| Escape sequences       | 1012758, 1021270, 1028029          |
| <b>FACES</b>           | 1028299                            |
| <b>FORTRAN</b>         | 1013767                            |
| <b>FRAME ICON</b>      | 1016479                            |
| Framemaker             | 1018599                            |
| <b>GP</b>              | 1011519, 1017814                   |
| LLOC RGNEXIT           | 1009507                            |
| LOC_WINEXIT            | 1020319                            |
| MENU_GEN_PROC          | 1017887                            |
| MENU_REPLACE_ITEM      | 1015394                            |
| Meta key               | 1026817                            |
| PANEL ITEM BOXED       | 1012506                            |
| PANEL_VALUE_FONT       | 1019359                            |
| <b>PHIGS</b>           | 1019290                            |
| PW_DBL_EXISTS          | 1011938                            |
| <b>SEGV</b>            | 1014179, 1026733                   |
| <b>SPARC</b>           | 1019891                            |
| $Sun-2$                | 1011973                            |
| $Sun-3$                | 1011973, 1017411                   |
| Sun-386i               | 1017411                            |
| $Sun-4$                | 1017411, 1019086                   |
| SunWrite               | 1028230                            |
| <b>TTIN</b>            | 1003877                            |
| WIN_FONT attribute     | 1005729                            |
| WIN_SHOW               | 1002759, 1029033                   |
| MENU GEN PROC          | 1011042                            |
| icon load mpr          | 1015181                            |

Table D-6 *Keyword Index to Fixed Bugs* 

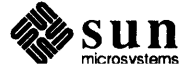

| keyword                  | <b>Relevant Bugs</b>                                           |
|--------------------------|----------------------------------------------------------------|
| lockscreen               | 1012023, 1025886                                               |
| pw line                  | 1021544                                                        |
| sundiag                  | 1026733, 1029088                                               |
| suntools                 | 1002411, 1027565                                               |
| accelerator              | 1010746                                                        |
| adjust_is_pending_delete | 1028689                                                        |
| alert                    | 1010462, 1011412, 1028366                                      |
| attr.h                   | 1015097, 1016660                                               |
| attr_rc_units_to_pixels  | 1016307                                                        |
| av-lists                 | 1016307                                                        |
| background               | 1028366                                                        |
| browse                   | 1003788                                                        |
| bus error                | 1006173, 1008849, 1017887                                      |
| caddr_t                  | 1016660                                                        |
| canvas                   | 1006173, 1009507, 1012580, 1017411, 1019290, 1025804, 1021544  |
| caret                    | 1009822, 1013767, 1026820, 1028685                             |
| cmdtool                  | 1006159, 1008949, 1012448, 1012695, 1013746, 1020454, 1021270, |
|                          | 1021476, 1022841, 1028029                                      |
| cms_colorcube.h          | 1027435                                                        |
| color                    | 1004586, 1012414, 1012415, 1018784, 1027650, 1028055, 1021544  |
| colorcube                | 1026936                                                        |
| colormap                 | 1006173, 1014075, 1014884, 1026818, 1026936, 1012774           |
| compatibility            | 1029616                                                        |
| confirmer                | 1011412, 1028366                                               |
| console                  | 1002411                                                        |
| core dump                | 1004442, 1006652, 1007187, 1008949, 1012448, 1016585, 1026613, |
|                          | 1028230                                                        |
| cpu time                 | 1003788                                                        |
| crash                    | 1020719, 1028588, 1029033, 1025689                             |
| cron                     | 1025077                                                        |
| cursor                   | 1012415, 1013767, 1014075, 1017411, 1018784, 1019891, 1019897, |
|                          | 1019907, 1028366                                               |
| defaultsedit             |                                                                |
| double buffer            | 1006222, 1022841<br>1007443, 1011026                           |
| drawing                  | 1006341                                                        |
|                          |                                                                |
| edit log                 | 1022841                                                        |
| environment variables    | 1004442                                                        |
| events                   | 1020319                                                        |
| fd_set                   | 1009284                                                        |
| flags                    | 1002523, 1012414                                               |
| fonts                    | 1003571, 1017411, 1025689                                      |
| foreground               | 1012414                                                        |
| fork                     | 1004838, 1008199                                               |
| frame                    | 1002759, 1009260                                               |

Table D-6 *Keyword Index to Fixed Bugs- Continued* 

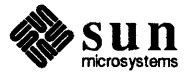

| keyword              | <b>Relevant Bugs</b>                                           |
|----------------------|----------------------------------------------------------------|
| frame closed         | 1003581                                                        |
| framebuffer          | 1020319, 1004221                                               |
| framebuffers         | 1003850                                                        |
| fullscreen           | 1009357, 1026613, 1028366                                      |
| gfxsw.h              | 1014751                                                        |
| gfxsw_select         | 1014751                                                        |
| hang                 | 1003354, 1021270, 1022552                                      |
| icon                 | 1003571, 1009260, 1021477, 1015181                             |
| include files        | 1003383, 1009284, 1027956                                      |
| infinite loops       | 1005499                                                        |
| install_h            | 1028073                                                        |
| itimer               | 1003815                                                        |
| keyboard             | 1007620, 1026817                                               |
| keyboard focus       | 1003815                                                        |
| library              | 1007696, 1011973, 1016876, 1021477, 1028073, 1028230           |
| lint                 | 1007696                                                        |
| lockscreen           | 1003648, 1025077                                               |
| mailtool             | 1009822, 1010485                                               |
| makefile             | 1021476, 1028073, 1028299, 1027642                             |
| memory               | 1011234                                                        |
| memory leak          | 1005102, 1014194, 1015394, 1016479, 1020222, 1023098           |
| menu                 | 1007443, 1010972, 1011412, 1015167, 1026733, 1028366, 1012774, |
|                      | 1011042                                                        |
| menu_destroy         | 1015394                                                        |
| menu_prompt          | 1010462                                                        |
| message              | 1003850                                                        |
| messages             | 1002759, 1003581, 1009354, 1014935, 1019086, 1019664, 1020397, |
|                      | 1029598                                                        |
| mouse                | 1011412, 1017411, 1028366                                      |
| nice                 | 1020730                                                        |
| notifier             | 1014194, 1029088                                               |
| notify.h             | 1009284                                                        |
| ntfy_ermo_abort_init | 1016820                                                        |
| panel                | 1003815, 1004586, 1006426, 1008457, 1017814                    |
| panel text           | 1016718, 1019359, 1026820, 1028055, 1028682, 1028685, 1028688, |
|                      | 1028689                                                        |
| panel.h              | 1012506                                                        |
| panel_destroy_item() | 1005102                                                        |
| panel_item           | 1012506                                                        |
| panic                | 1006173, 1011853, 1018785                                      |
| passwords            | 1003648                                                        |
| pctool               | 1019086                                                        |
| performanc           | 1019891                                                        |
| pixfont              | 1025689                                                        |
|                      |                                                                |

Table D-6 *Keyword Index to Fixed Bugs- Continued* 

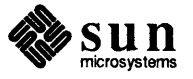

| keyword                     | <b>Relevant Bugs</b>                                           |
|-----------------------------|----------------------------------------------------------------|
| pixrect                     | 1009260, 1019907, 1021477                                      |
| pixwin                      | 1006173, 1014075, 1026936                                      |
| pty                         | 1018963, 1020454                                               |
| pw_batch_*                  | 1014035                                                        |
| pw_dbl_for                  | 1007443                                                        |
| pw_dbl_write                | 1007443                                                        |
| pw_line                     | 1006341, 1018720                                               |
| pw_putcolo                  | 1006173                                                        |
| pw_text                     | 1011026, 1014035                                               |
| pw_vector                   | 1006341                                                        |
| reboot                      | 1011519                                                        |
| rectlist.h                  | 1007442                                                        |
| remote login                | 1021270                                                        |
| repaint                     | 1003340, 1019290                                               |
| resize                      | 1009357                                                        |
| root menu                   | 1013901                                                        |
| save layout                 | 1010557                                                        |
| screenblank                 | 1006652, 1007620                                               |
| scroll buttons              | 1012580                                                        |
| scrollbar                   | 1008579, 1009507                                               |
| security                    | 1002411, 1012023, 1027565                                      |
| select system call          | 1014820                                                        |
| selection                   | 1008564, 1010485, 1010972, 1018992                             |
| seln_create                 | 1019086                                                        |
| set_cursor                  | 1019290                                                        |
| shelltool                   | 1004442, 1007187, 1009260, 1012695, 1012758, 1021476           |
| shift_lines                 | 1010522, 1010847, 1011133                                      |
| signal(3)                   | 1012757                                                        |
| split view                  | 1003340                                                        |
| standard input              | 1003877                                                        |
| strdup                      | 1027956                                                        |
| subframe                    | 1020719, 1023098                                               |
| subwindow                   | 1012757                                                        |
| $sun-3$                     | 1025689                                                        |
| $sun-4$                     | 1025689                                                        |
| suntools                    | 1006173, 1006217, 1006560, 1006591, 1007696, 1010557, 1011234, |
|                             | 1011519, 1011853, 1012695, 1022552, 1004221                    |
| sunwindowdev                | 1014935                                                        |
| swin                        | 1029598                                                        |
| textedit                    | 1002523, 1008579, 1011384, 1013745, 1013746, 1014179, 1019398  |
| textsw                      | 1003354, 1005729, 1008155, 1008564, 1010462, 1010463, 1010485, |
|                             | 1010847, 1020222, 1022841, 1026708, 1012020                    |
| textsw_file_lines_visible() | 1004580                                                        |
| textsw_insert               | 1012577                                                        |

Table D-6 *Keyword Index to Fixed Bugs- Continued* 

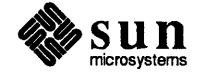

| keyword               | <b>Relevant Bugs</b>                                           |
|-----------------------|----------------------------------------------------------------|
| textsw_reset          | 1020222                                                        |
| toolplaces            | 1010557                                                        |
| tty                   | 1003877, 1012587, 1012757, 1018992, 1025689                    |
| tty_argy              | 1008199                                                        |
| ttysw                 | 1004838, 1005499, 1006084, 1009260, 1013767, 1026368           |
| values.h              | 1019256                                                        |
| vfork                 | 1004838                                                        |
| win_bell.c            | 1014820                                                        |
| win enumall           | 1018216                                                        |
| win_getnewwindow()    | 1021664                                                        |
| window                | 1013746, 1014194, 1014935, 1018216, 1018785, 1018992, 1019404, |
|                       | 1022020, 1028588                                               |
| window display lock   | 1002377                                                        |
| window_create         | 1006426, 1020719                                               |
| window_set            | 1003581, 1014145                                               |
| windowfd              | 1007696                                                        |
| windows               | 1009260, 1009354, 1011519, 1029088                             |
| winio_getusercursor() | 1019897                                                        |
| wraparound            | 1022841                                                        |

Table D-6 *Keyword Index to Fixed Bugs- Continued* 

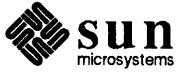

# **Index**

::

#### 2

24 bit color, see *SunView* 24 *bit color*  24-bit color use, 31

#### A

additional auto\_sigbits,39 alarms with help, 21 *thru* 25 auto sigbits, 39

### C

color look-up table, 30 colored panel items, 26 colormap, 29 CG9,29 counting file descriptors, 38 cursor, 34

## $\bf{D}$

destroying window without returning to notifier, 42 double buffering, 30

## F

FBIONREAD,40 file descriptors, counting, 38 filename completion, 44 FRAME INHERIT COLOR behavior, 41 FRAME\_SHADOW and FRAME\_SHOW\_SHADOW incorrectly documented, 40

# G

get alarm, 17

## H

help on the More Help server, 14

# I

interposing scroll handlers, 39

## K

keyboard support, 35 keyword summary of fixed bugs, 48

L limitations of icon\_load\_mpr (), 39 limits to assigning keys, 37

il!

### M

memory leaks, 37 memory pixrects, 32 More Help, example, 13 More Help, functions, 12 multiple desktops, hardware for, 39

### N

not all pixwin functions documented, 40 notify\_flush-pending,39 null pointers, 38

#### p

panel button image memory, 37 pixel colors translating, 31 pixrects memory, 32 plane group, 32 pixwin and pixrect, 38 plane group 24-bit, 29 8-bit, 29 color, 29 monochrome overlay, 29 overlay, 30 plane groups, 29 pixrect-related, 32 pointers, null, 38 pr\_putcolormap,29 programmable alarms, 16, 16 thru 25 programming hints, 37 *thru 44*  pw\_putattributes,43 pw\_putcolormap,29

### R

ring\_alarm, 17 rop operations, 31

#### S

SCROLL\_NORMALIZE attribute, 40 secondary selections, sticky, 44 set alarm, 16 sticky secondary selections, 44 subframes, cannot iconify, 41 summary of Sun View 1.80 bug fixes, 44 *thru* 53 SunView 8-bit color mode, 30 SunView 1.80 update, 1 Sun View 24 bit color, 28 • sunv iew and environment variable expansion, 42 Sun View CG9 command line options, 34 SunView help mechanism, 1 *thru 16*  Sun View programmable alarms, see programmable alarms

#### T

TEXTSW WRAPAROUND SIZE attribute, 39 • textswrc file, 35 tools off screen, 43 true color, 28, 29, 30, 31

#### W

window, destroying without returning to notifier, 42 window create, without error message, 42 window\_return, 38 ws\_set\_favor default,39